## EEGLAB overview Manufarity which was more than when we want the war was warmed the more was the warm was the warm was the warm was warm was ward was

- Collection of about 600 functions (70 000 lines of code)
- About 100 000 download over the past 10 years
- About 6 500 users on the discussion list and 10 500 on the diffusion list
- NIH funding since 2003

http://sccn.ucsd.edu/eeglab http://sccn.ucsd.edu/wiki/eeglab

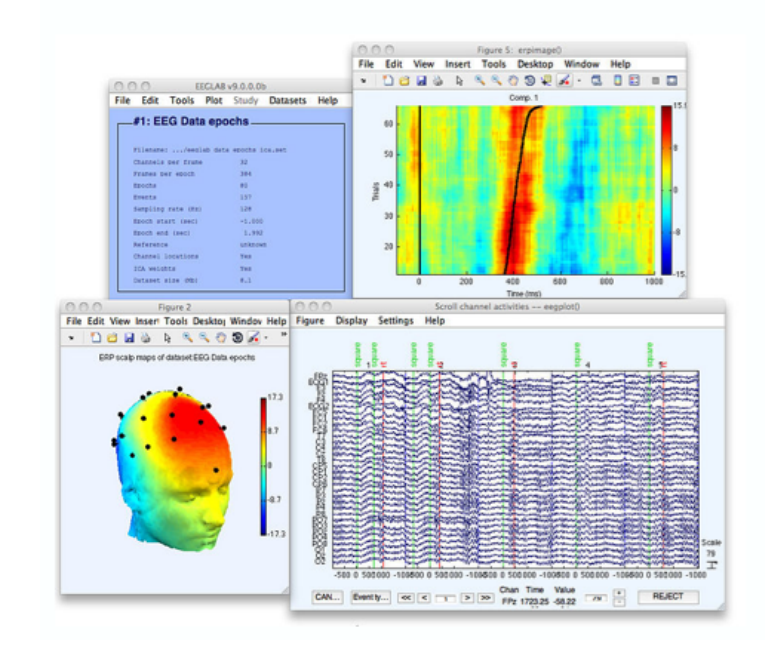

## Hanke & Helcencko, 2011, Frontier in Neuroinformaticsa month was a common who was a was an and the was and the was was an was the more was an an an an an an an an

Software popularity: Electrophysiology, MEG/EEG

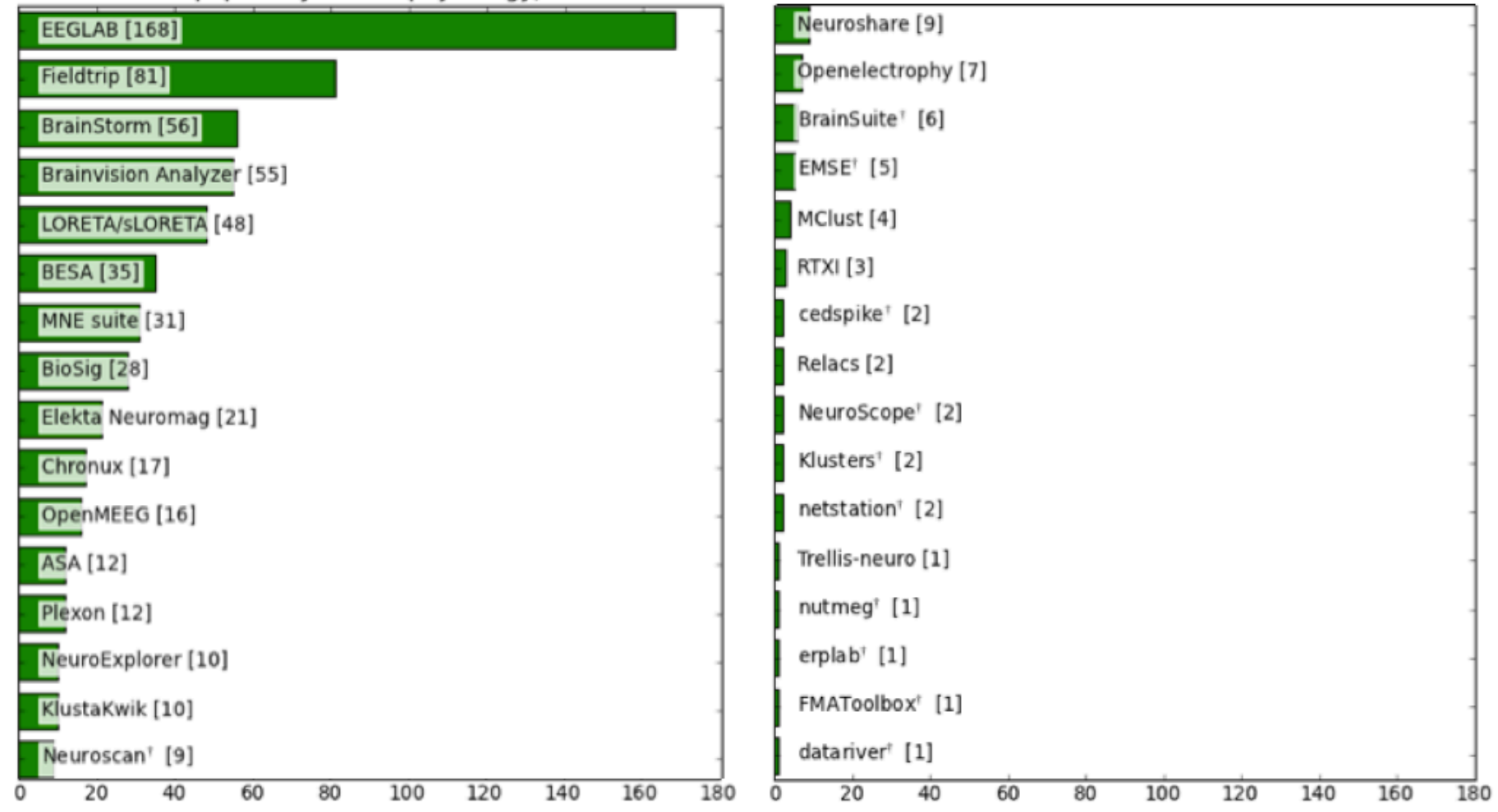

## **EEGLAB standard processing pipeline**

n mont y hy why man month man was my was been my my my was an and my man was my my my my man man my my my my my man my man my my m

**Single subject** 

- 1. Import binary data, events and channel location
- 2. Edit, Re-reference, Resample, High pass filter data
- 3. Reject artifacts in continuous data by visual inspection
- 4. Extract epochs from data & reject artifactual epochs
- 5. Visualize data measures
- 6. Perform ICA decomposition
	- Perform source localization of components
	- Analyze components contribution to ERP
	- Analyze components contribution to spectrum

### **Multi-subjects**

- 1. Build study and STUDY design
- 2. Pre-compute measures
- 3. Cluster components
- 4. Analyze clusters

**Advanced analysis using scripting and EEGLAB command line functions** 

### The EEGLAB Matlab software

mandvhamaalusemannikuuseen jaaritusen pikaaminaa muuttavalusemannikuuseen yrigi tuhataaluseel ymp<sup>aa</sup>minghamaalutaj

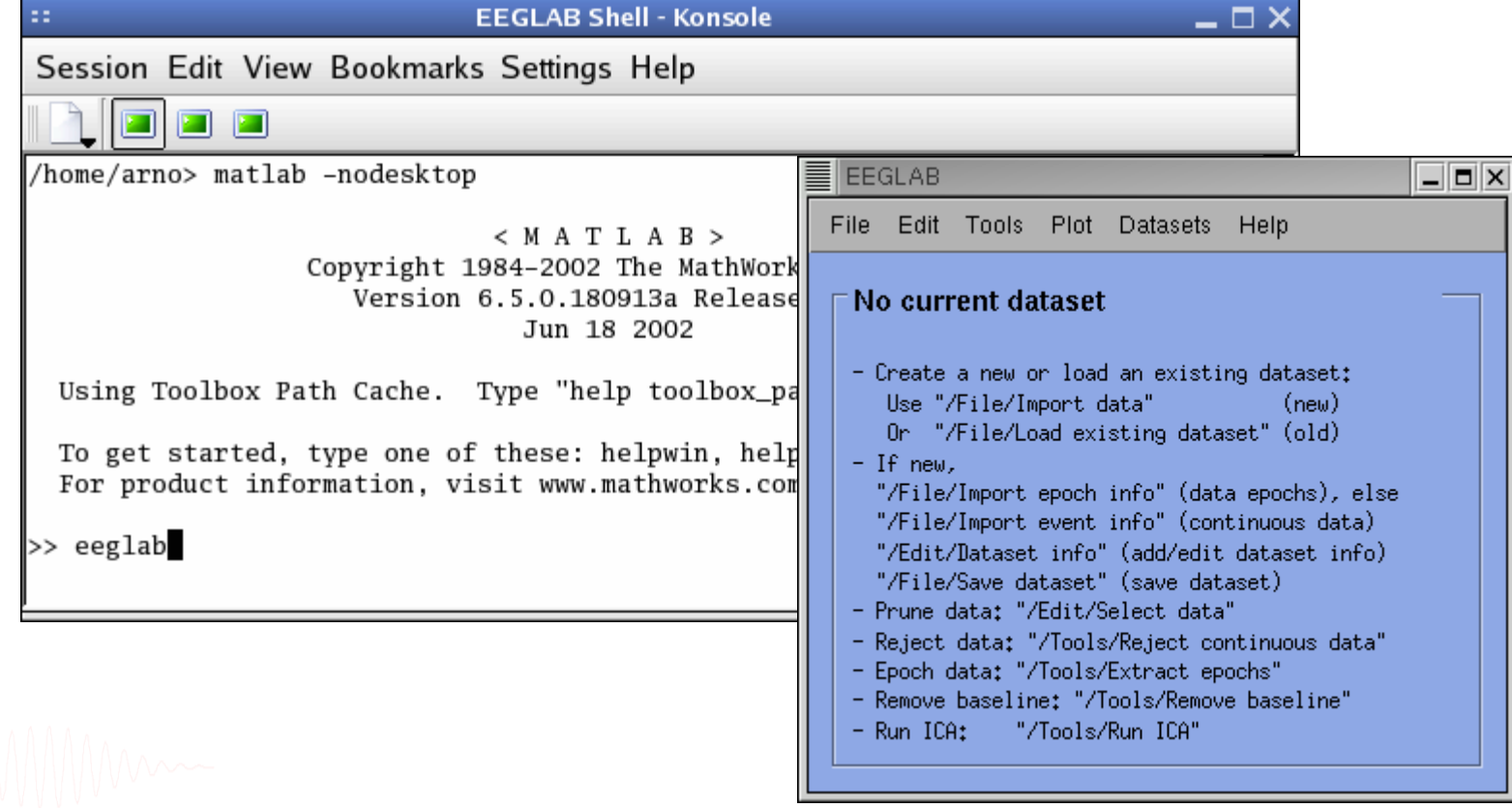

## **1. Importing data**

hymnlyghynnia hawnwmhdhniamungaaldu ywysta<sub>m</sub>manaan <sup>m</sup>ty y <sub>w</sub>yshynniam galynni yn yn yn hindiadwyn y <sup>phin</sup>rhannyham hof yr

### **Import/load data Import events**

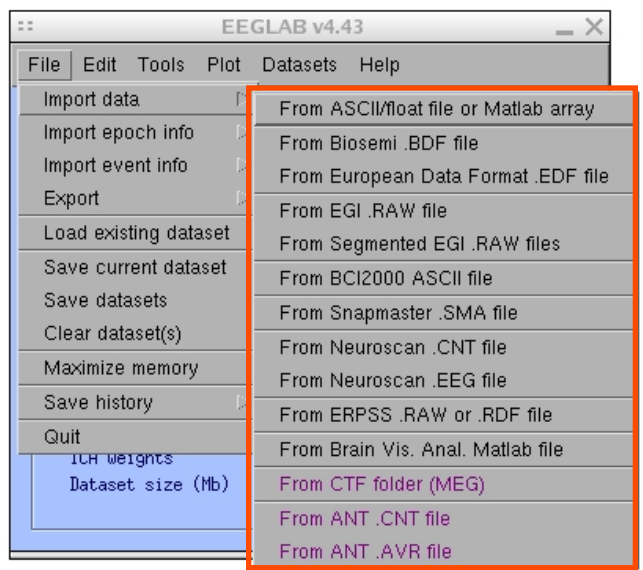

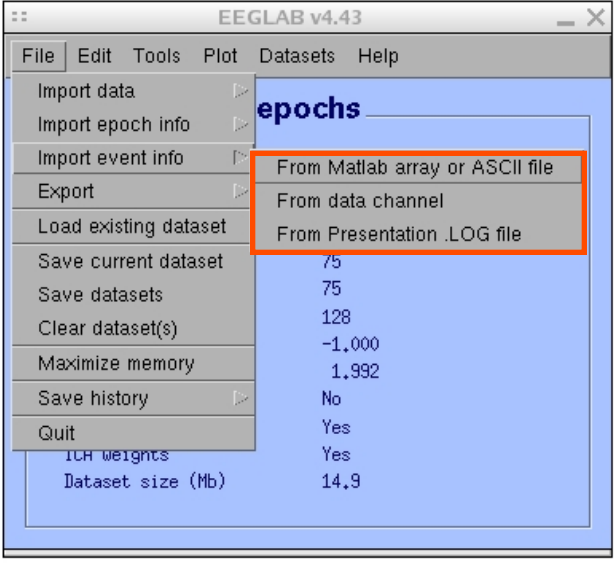

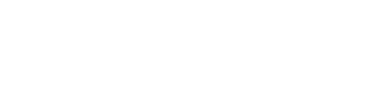

## **1. Importing data**  mand who the hold morning was a served to the morning of the morning was the morning was the way that when the morning was the morning of the

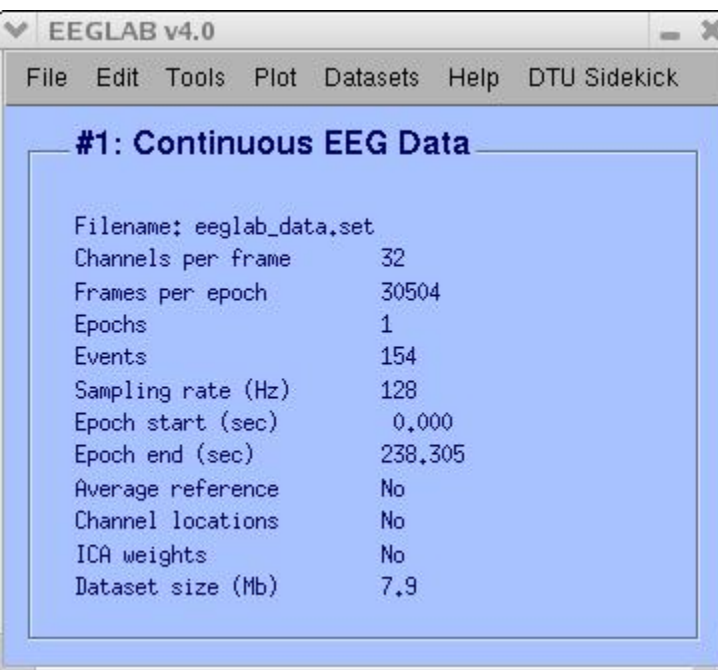

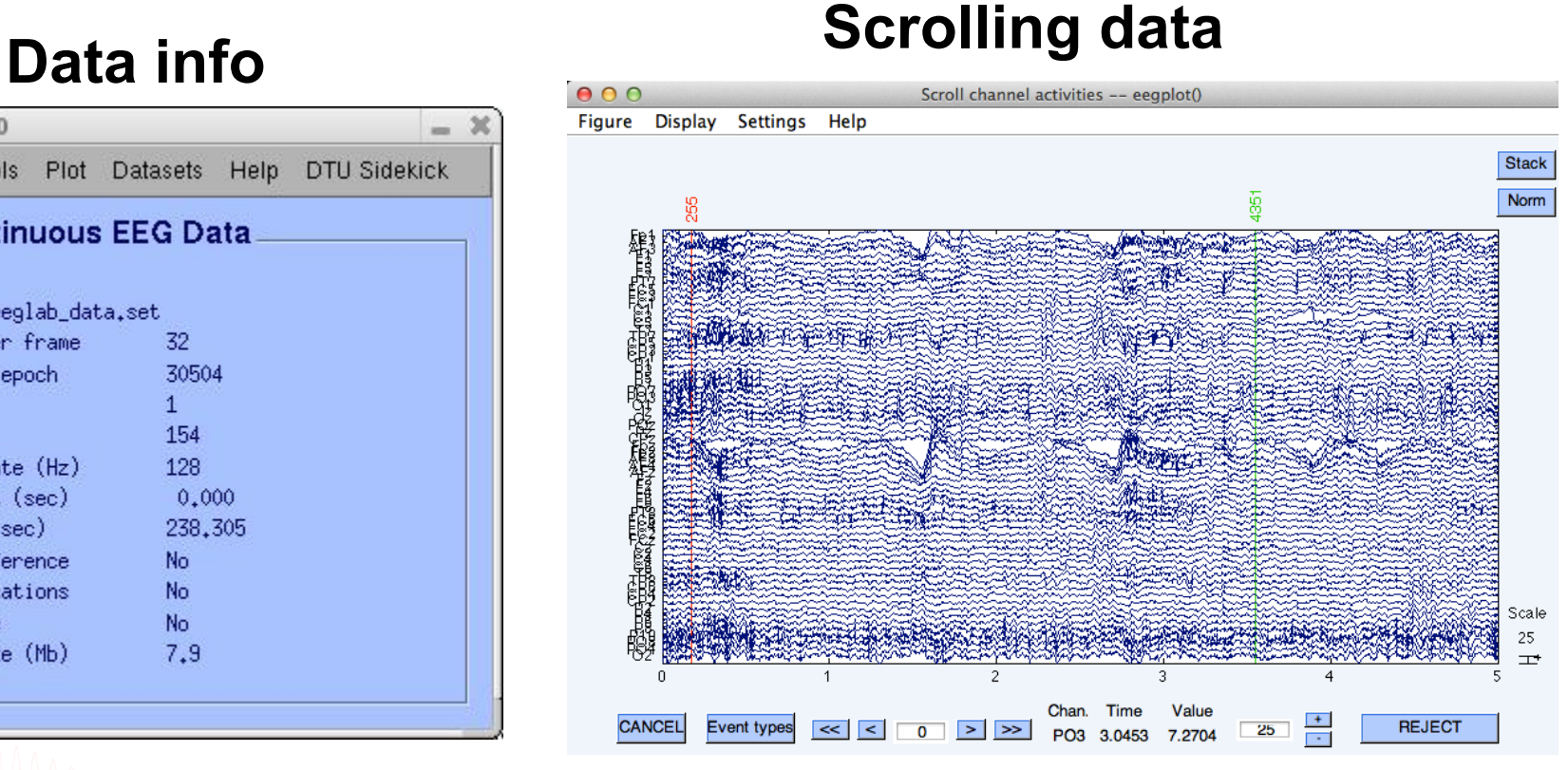

## **1. Importing channel location**

myaMa<sub>na</sub>ammannana<sup>an</sup>Lu<sup>ng</sup>LavallyonJnanmmannandun Longa hahadaanlusunl<sub>u</sub> amp<sup>Mu</sup>wotga qaqlumu halmo<sub>la</sub>m

### **Import channel location**

mount of how mount win which more want

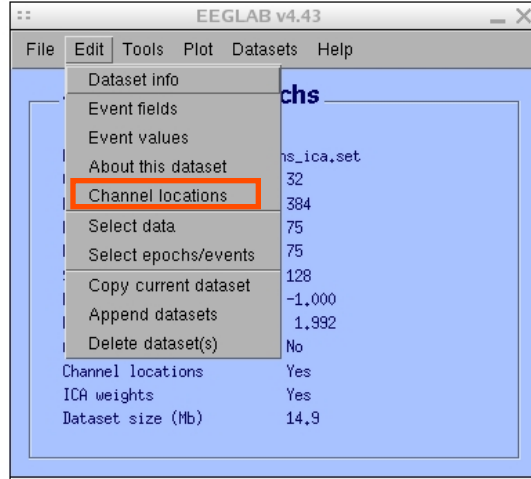

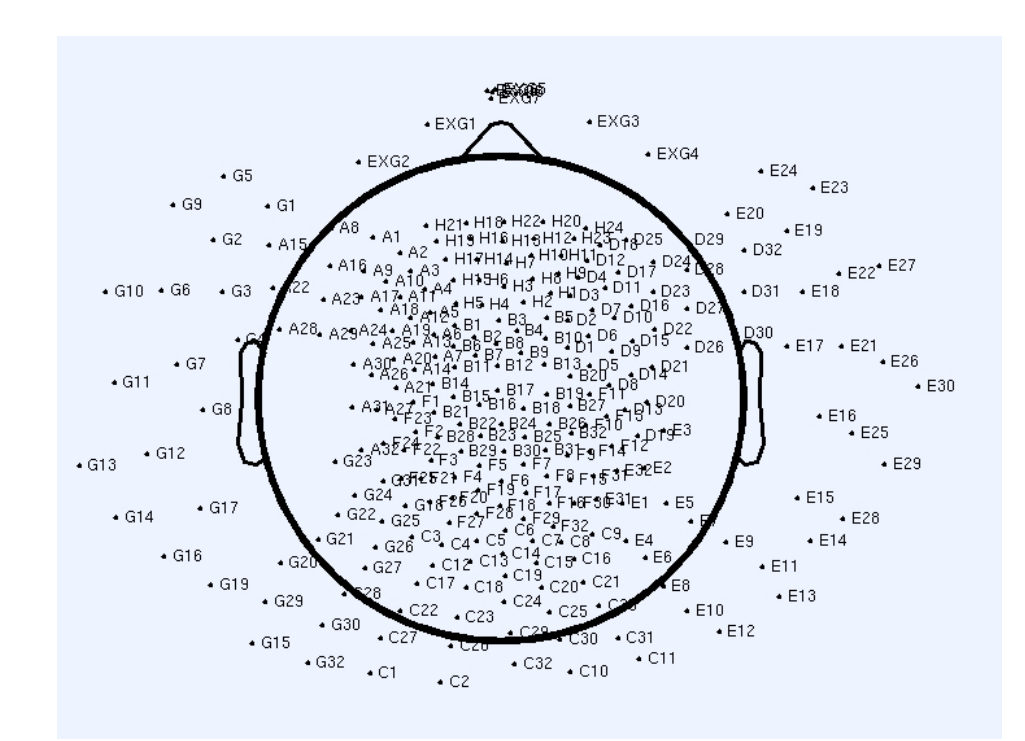

## **2. Edit, Re-reference, Resample, High pass filter data**

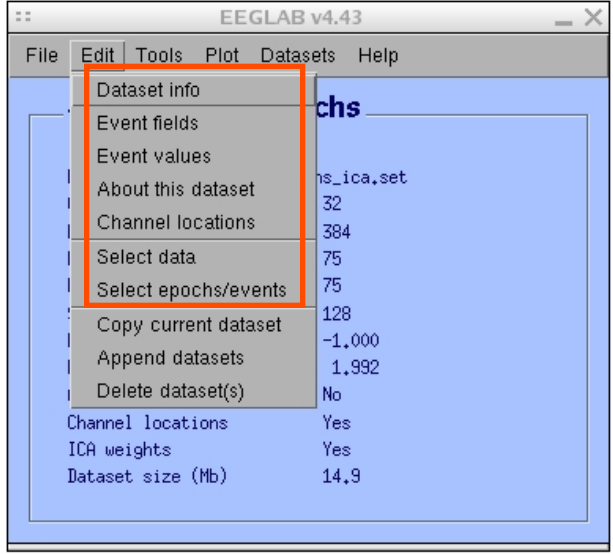

### **Edit/select data Preprocessing data**

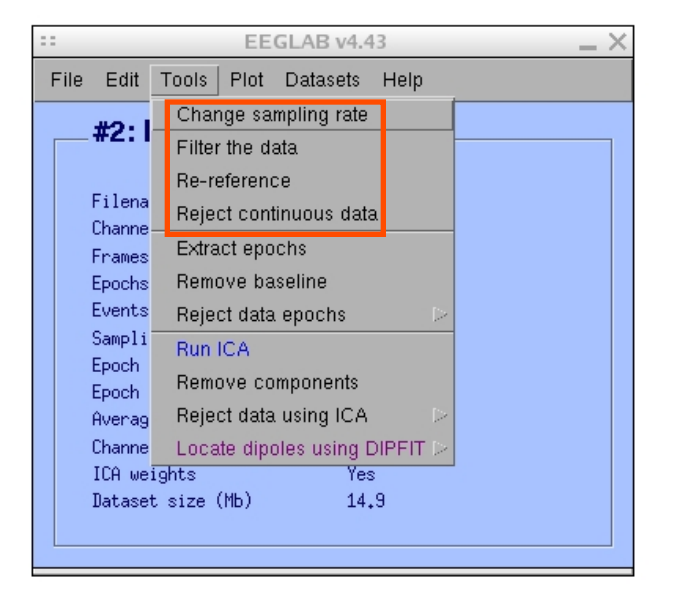

### **3. Reject artifacts in continuous data by visual inspection**

and the mother was a wind when we want to the wind of the wind with which wind with the wind with wind with the wind with wind with the wind with the wind with the sun with the wind with the wind with the wind with the win

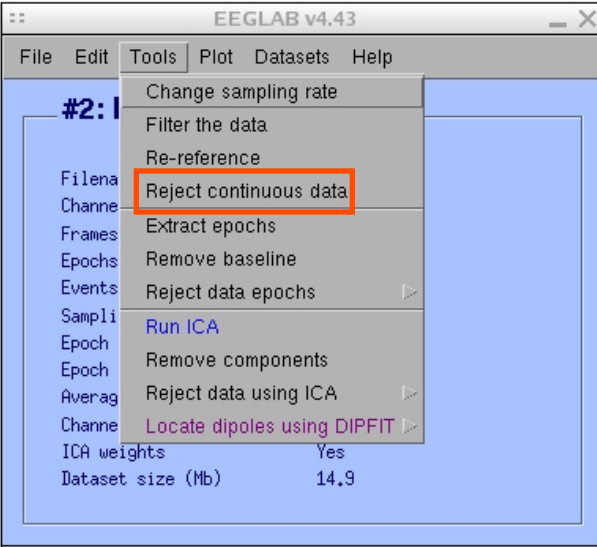

## **Data info Reject portions of continuous data Data information of the property**

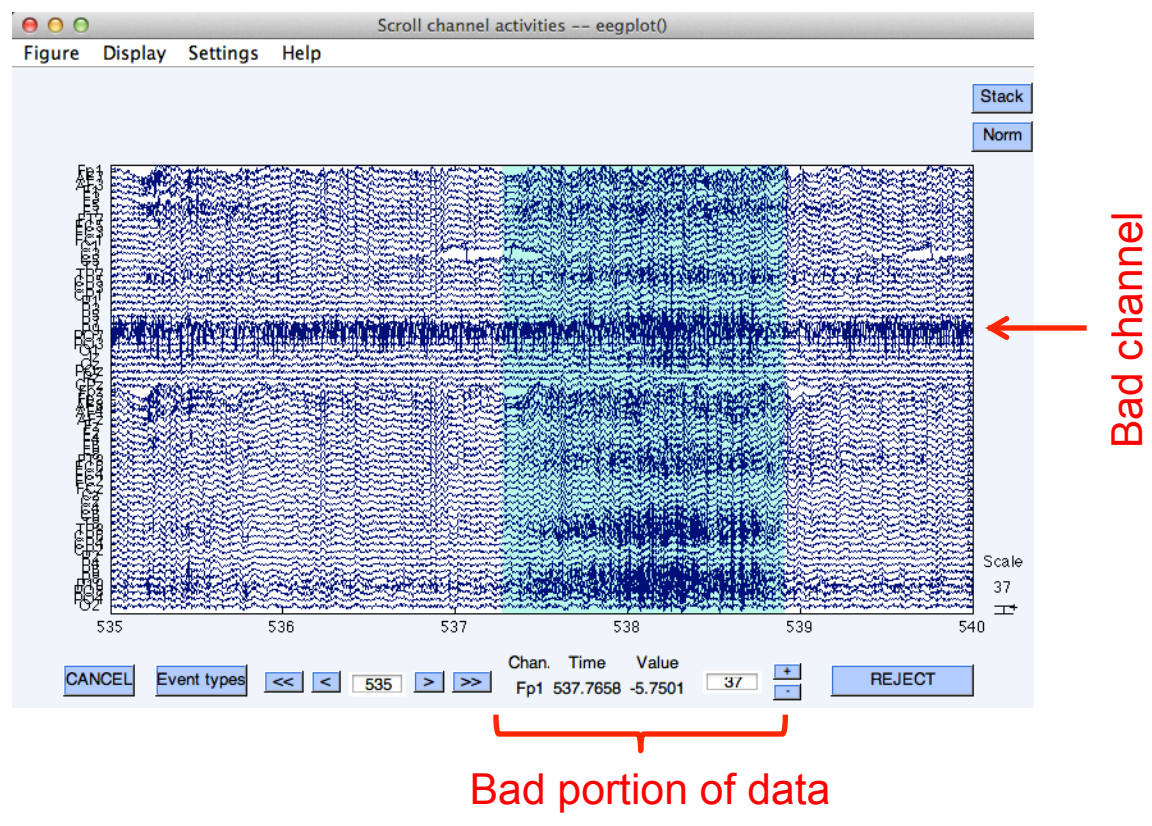

## **4. Extract epochs from data & reject artifactual epochs Preprocessing data**

### EEGLAB v4.43 File Edit Tools Plot Datasets Help Change sampling rate #2:1 Filter the data Re-reference Filena Reject continuous data Channe Extract epochs Frames Remove baseline Epochs Events Reject data epochs Sampli Run ICA Epoch Remove components Epoch Reject data using IC. Averag Locate dipoles using DIPFIT Channe ICA weights  $1.9$ Dataset size (Mb)

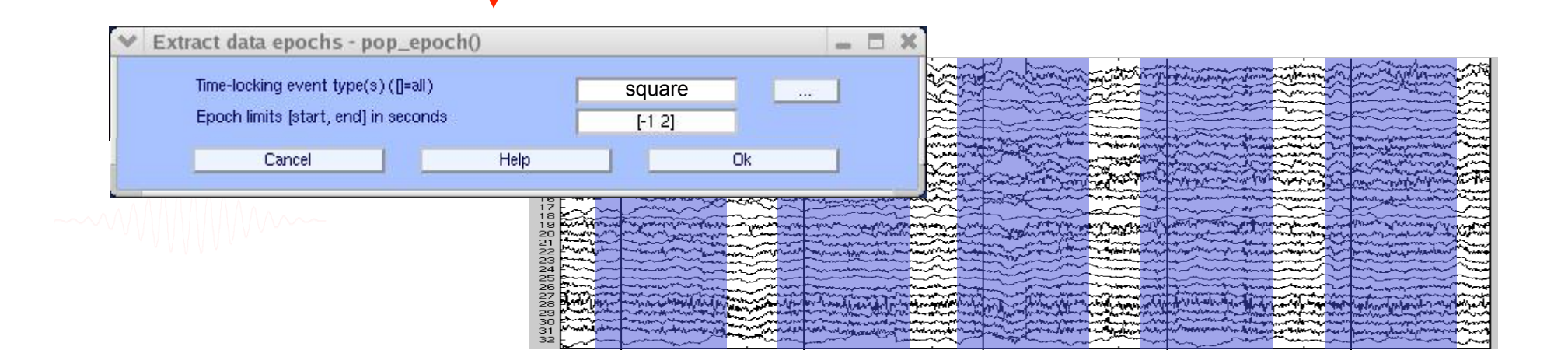

## **4. Extract epochs from data & reject artifactual epochs** Manufarity was a common the more manufarity my the workhouse me that with you have manufarity and the ware manufarity of the sum that was the form of the same of the same of the same of the same of the same of the same of

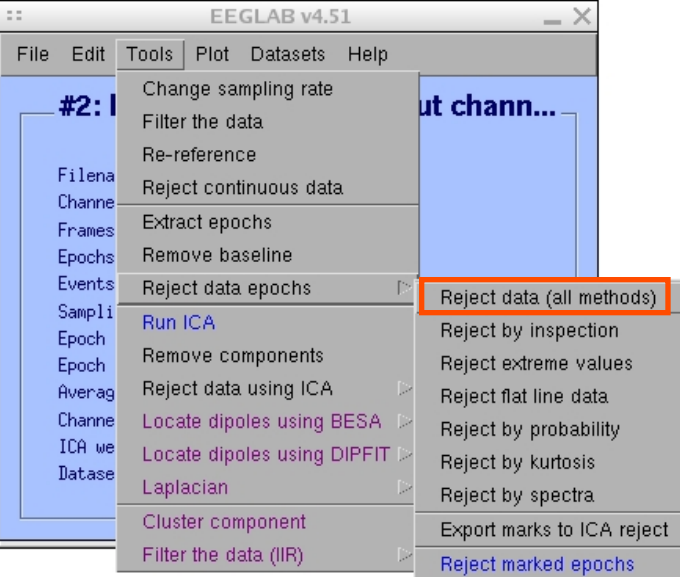

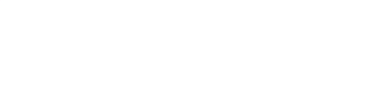

### Different color = different rejection methods

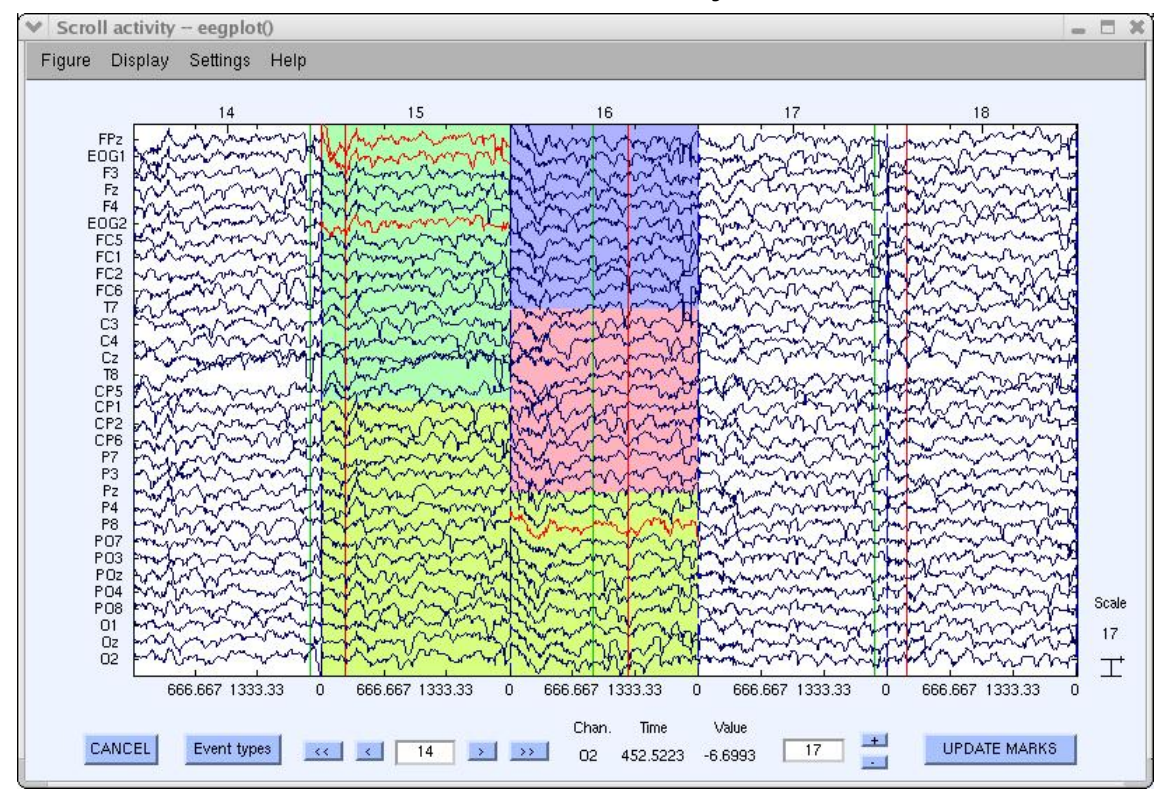

### **5. Visualize data measures**

and the month of the street with the window with the wind with the wind with the wind with the wind with the wind with the wind with the wind with the street of the wind with the street of the wind with the wind with the w

### EEGLAB v4.43  $- \times$ File Edit Tools Plot Datasets Help Channel locations  $#1:EEGI$ Channel data (scroll) Channel spectra and maps Filename: eeg. Channel properties Channels per i Channel ERP image Frames per epo Channel ERPs Epochs With scalp maps Events ERP map series In scalp array Sampling rate Sum/Compare ERPs In rect. array Epoch start (s) Component activations (scroll) Epoch end (sec Component spectra and maps Average refere Channel locat: Component maps ICA weights Component properties Dataset size Component ERP image Component ERPs Sum/Compare comp. ERPs Data statistics Time-frequency transforms

### Plot ERP

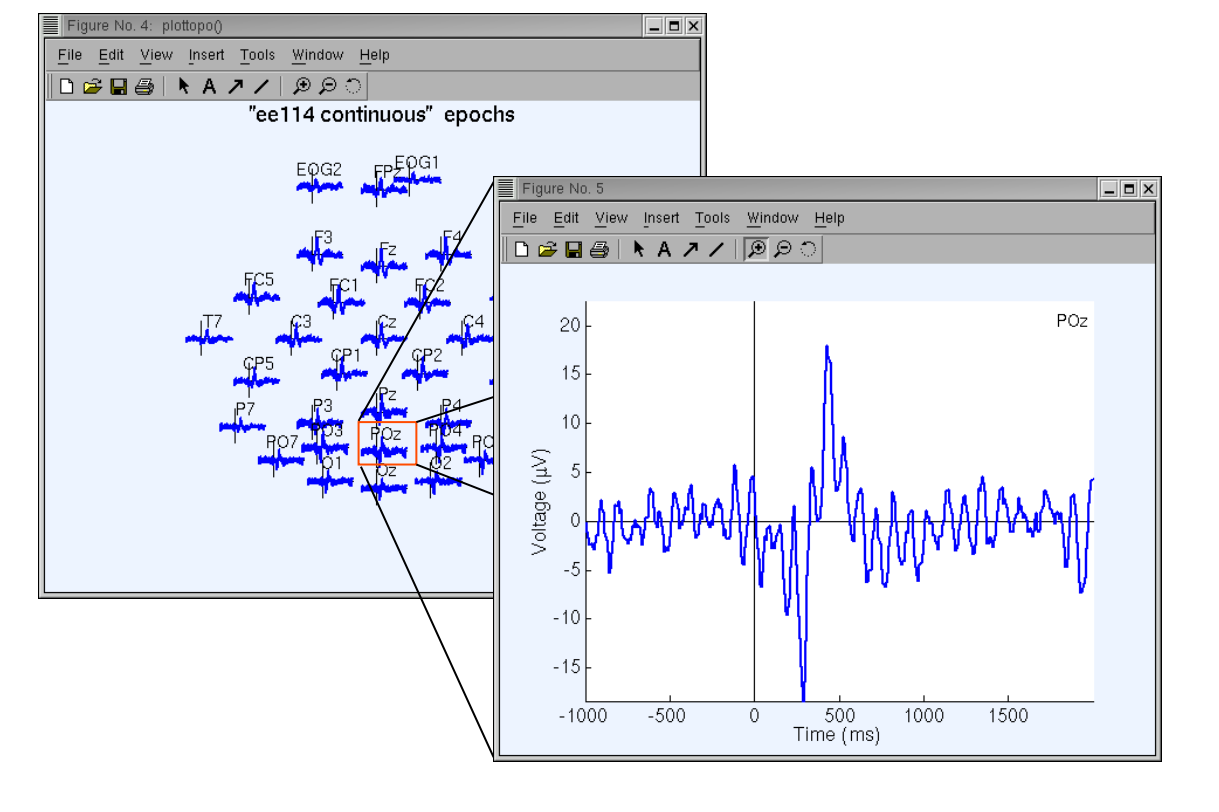

### **5. Visualize data measures**

### Plot ERP map series

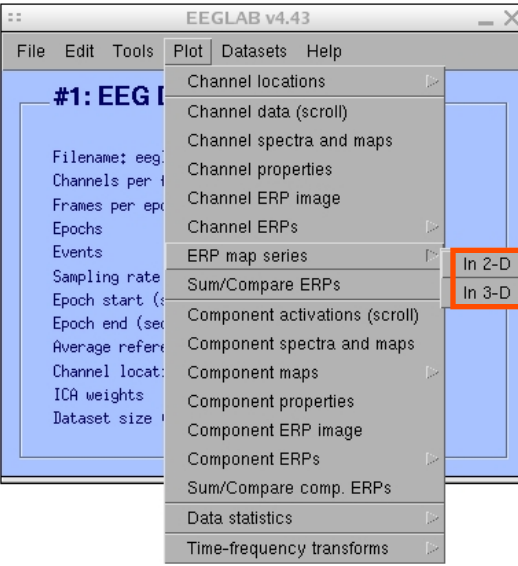

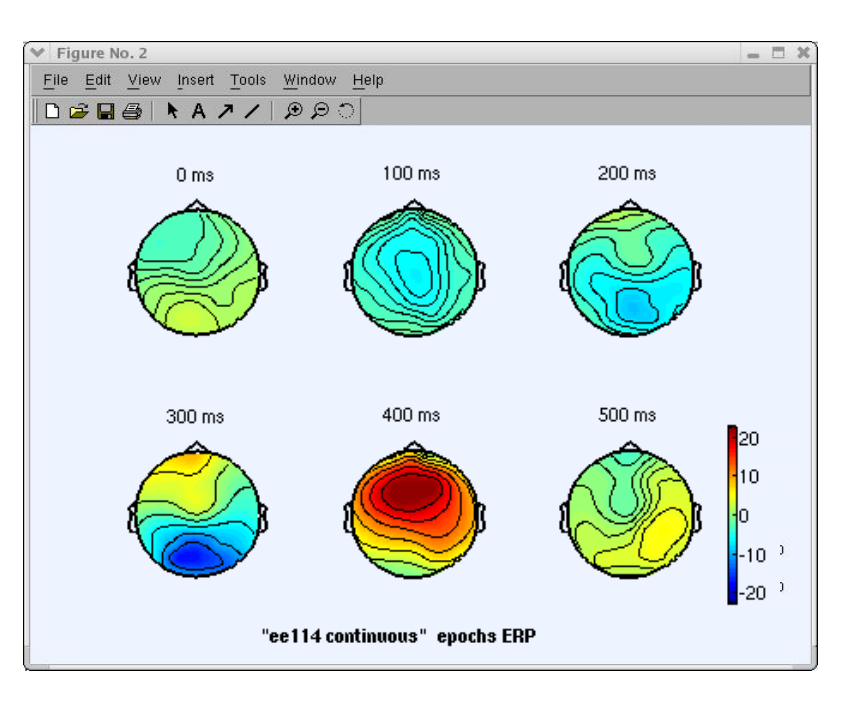

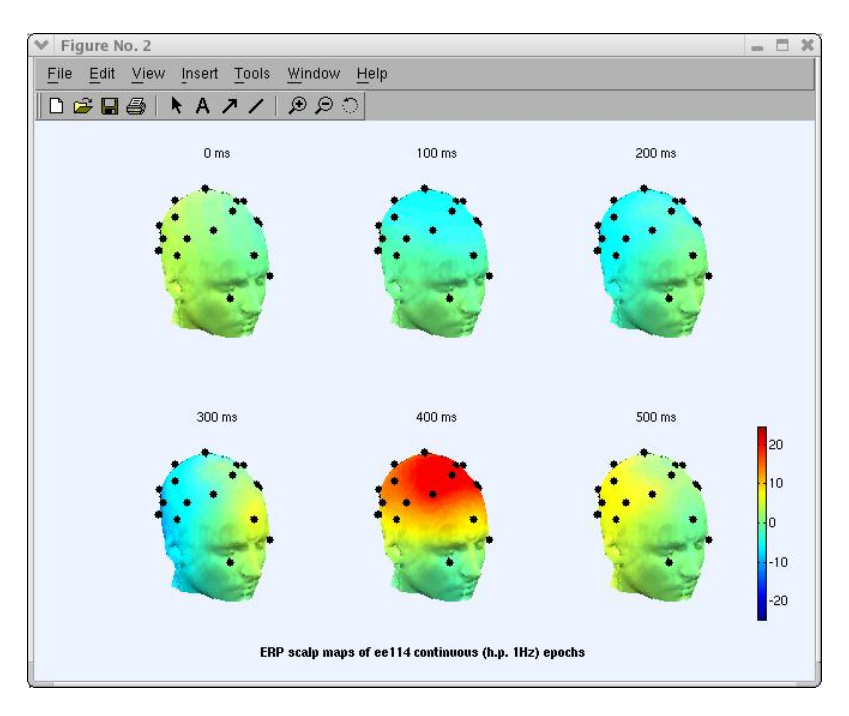

## **5. Visualize data measures**

and the mother was the common who was a constructed with the warm was the warm was the warm was the warm was warm was worked with the warm was the warm was well as a constructed with the warm was well as a construction of

### Plot data spectrum and maps

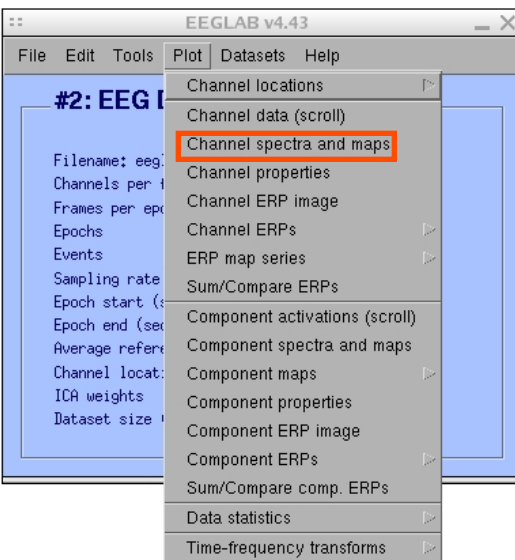

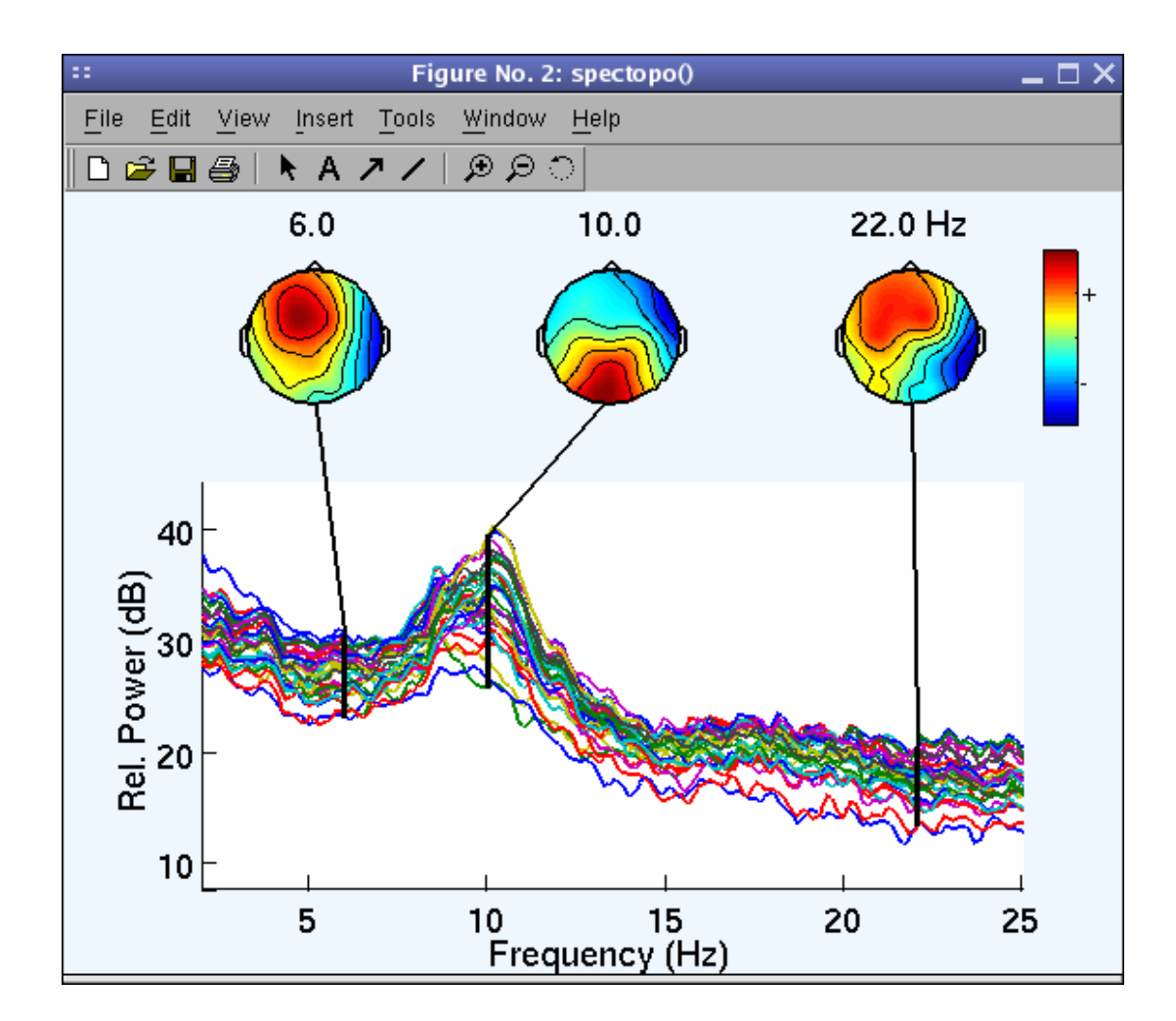

## **5. Visualize data measures** monthyly with the month was an and the more was the month with the warm was the sum was the with the month was

### Plot channel ERPimage

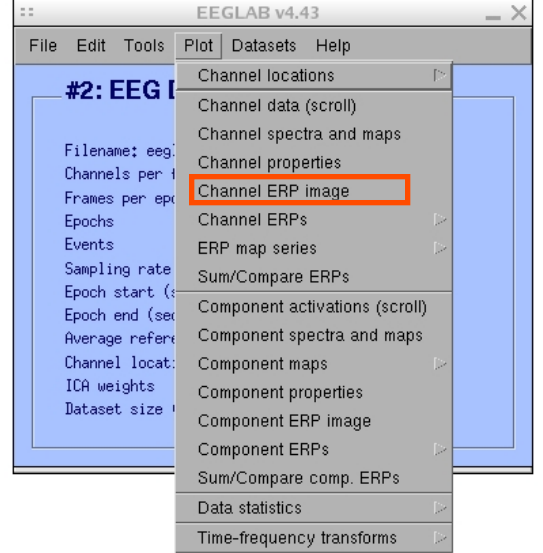

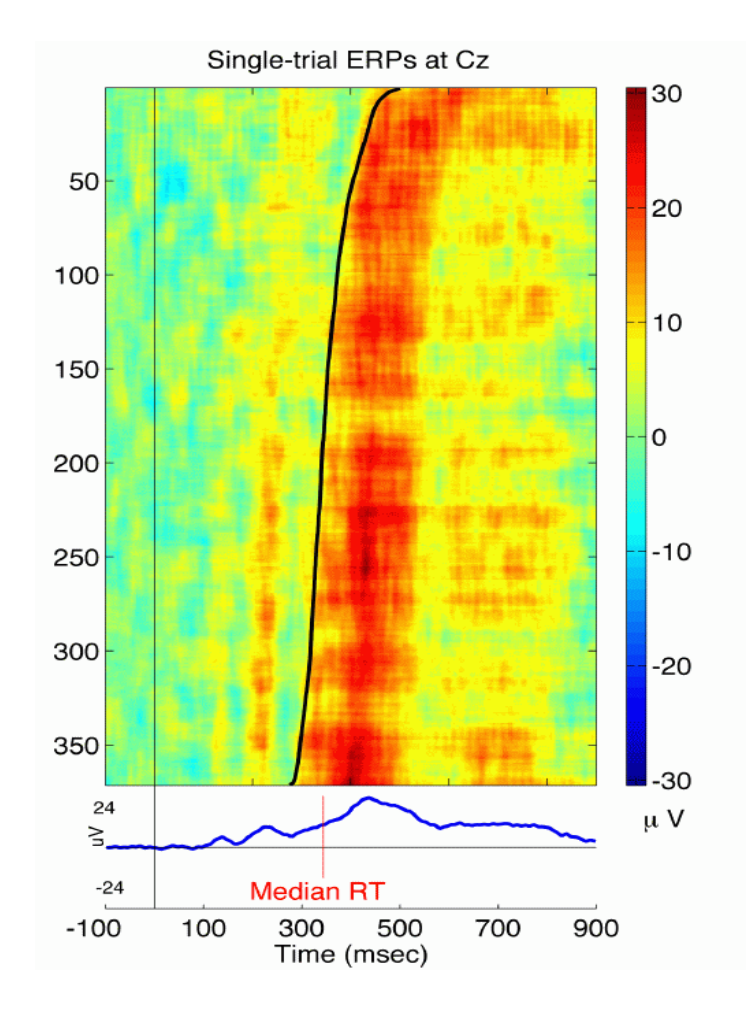

## **EEGLAB standard processing pipeline**

n mont y hy my harm wondern were my wed to ny my my men were my wolly ny mont was heaven what we my mont were when we

### **Single subject**

- 1. Import binary data, events and channel location
- 2. Edit, Re-reference, Resample, High pass filter data
- 3. Reject artifacts in continuous data by visual inspection
- 4. Extract epochs from data & reject artifactual epochs
- 5. Visualize data measures
- 6. Perform ICA decomposition
	- Perform source localization of components
	- Analyze components contribution to ERP
	- Analyze components contribution to spectrum

### **Multi-subjects**

- 1. Build study
- 2. Pre-compute measures
- 3. Cluster components
- 4. Analyze clusters

**Advanced analysis using scripting and EEGLAB command line functions** 

### **6. Perform ICA decomposition**

man who make the warm was always and the warm was and the wall was the warm was the property who was the warm was what

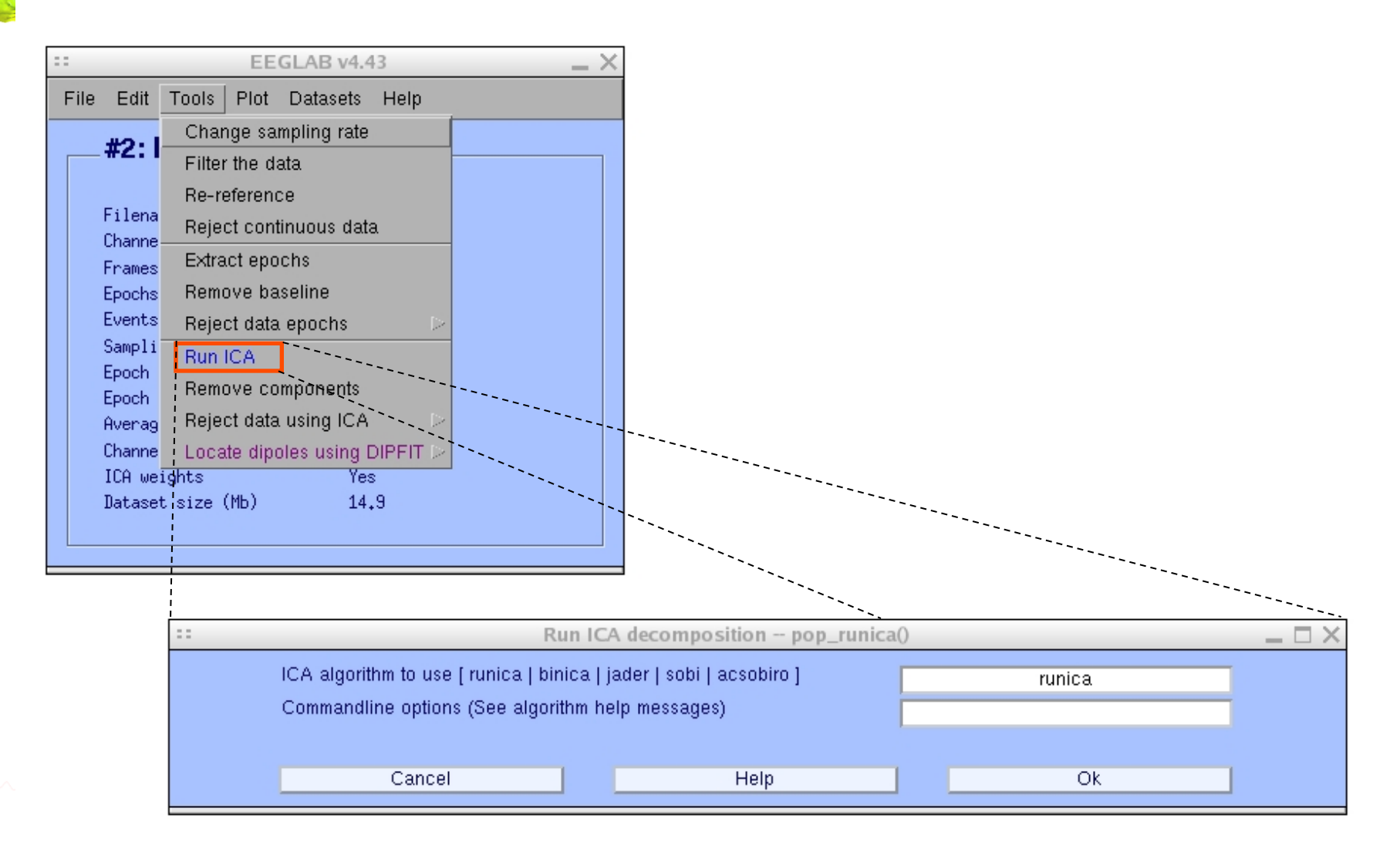

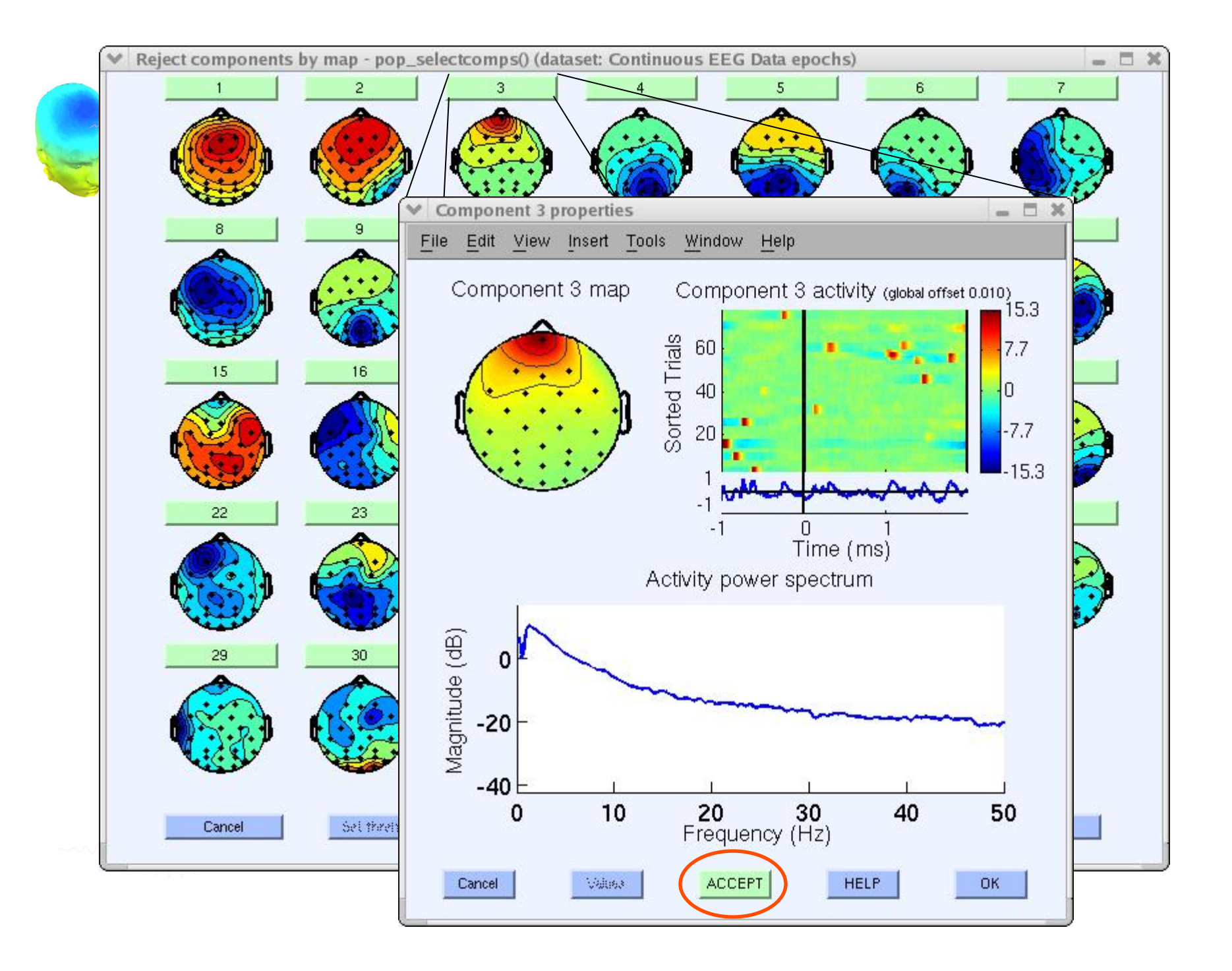

# Localizing components

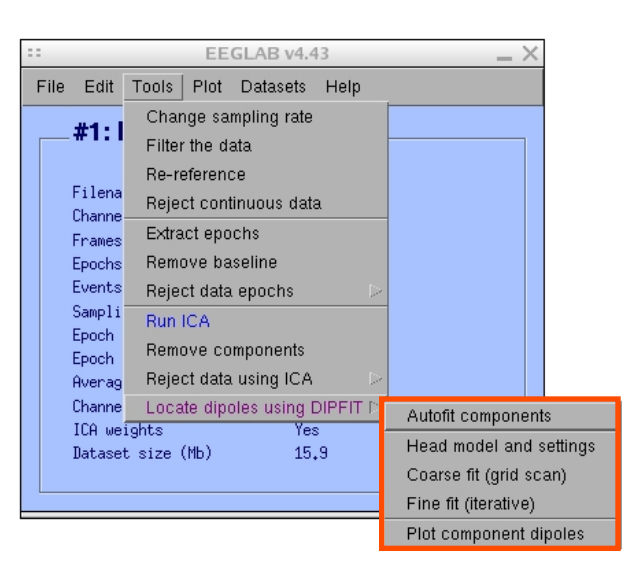

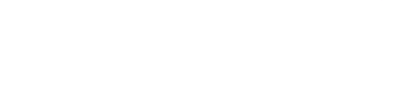

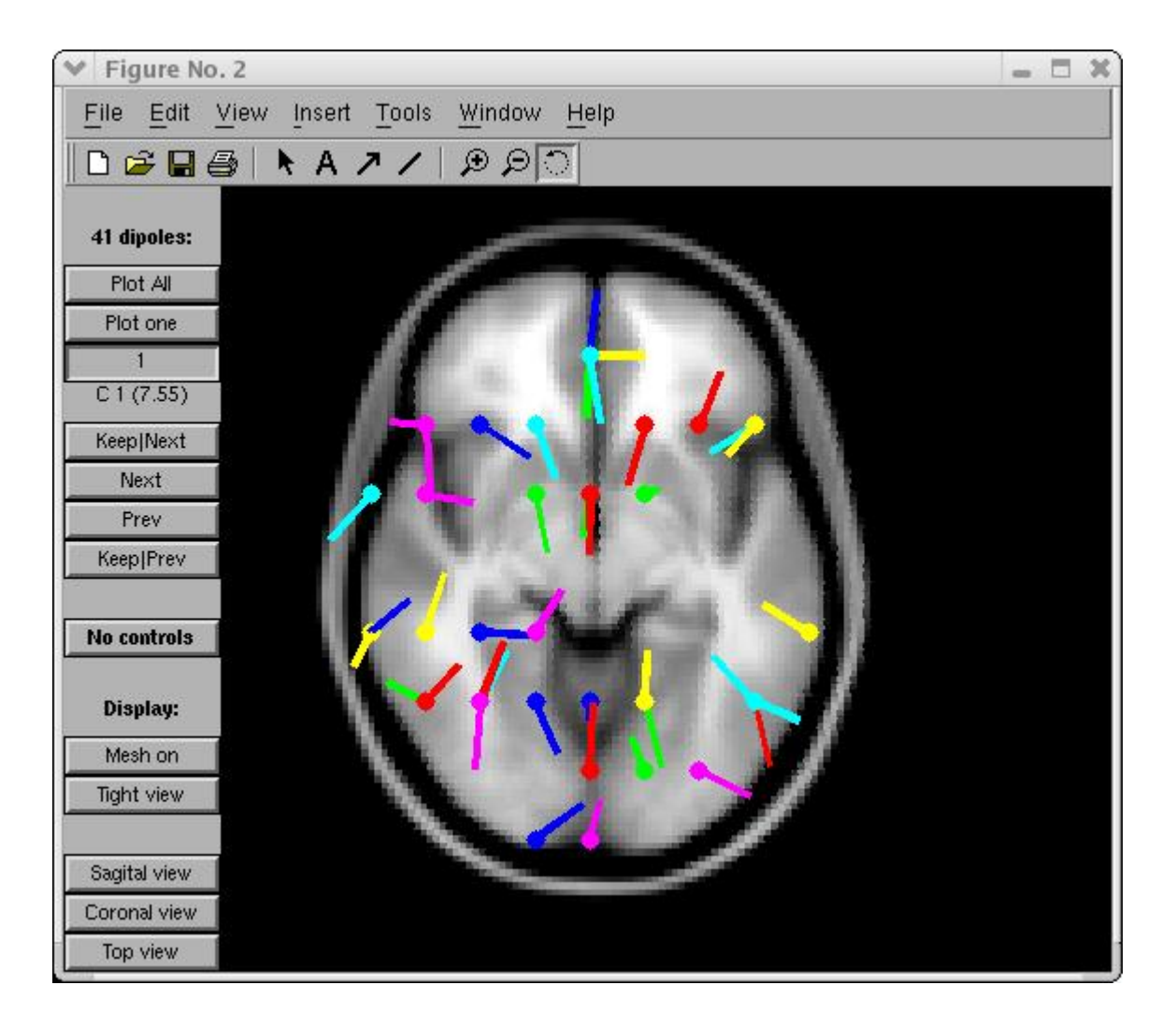

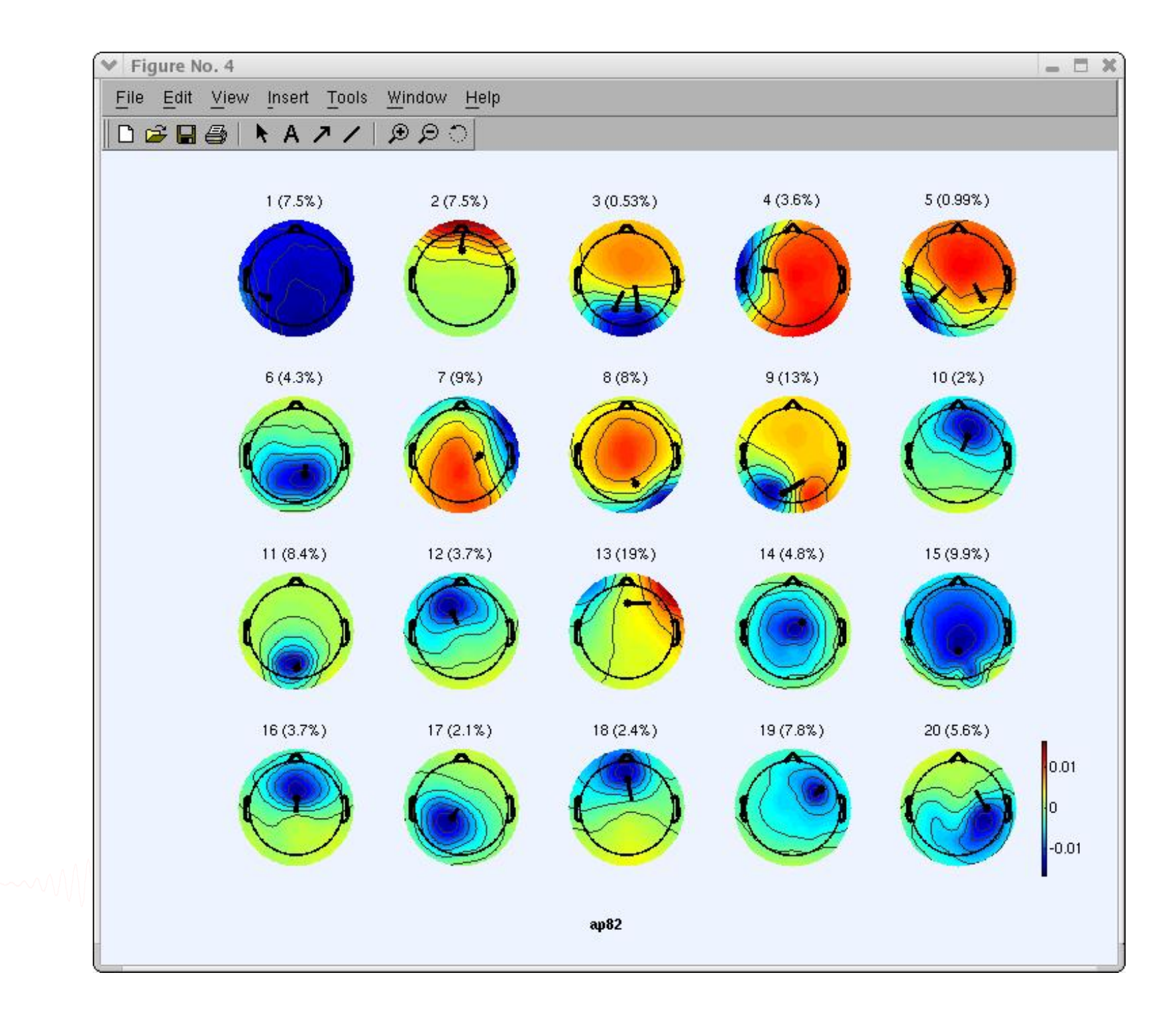

## Component contribution to the ERP

Mysoulyhyan na mwandonama ya nchi ny Ma<sub>nd</sub>amana amba hailung hama ya ya maka ka na ma ma ma ma ma ma ma ma ha ya

22

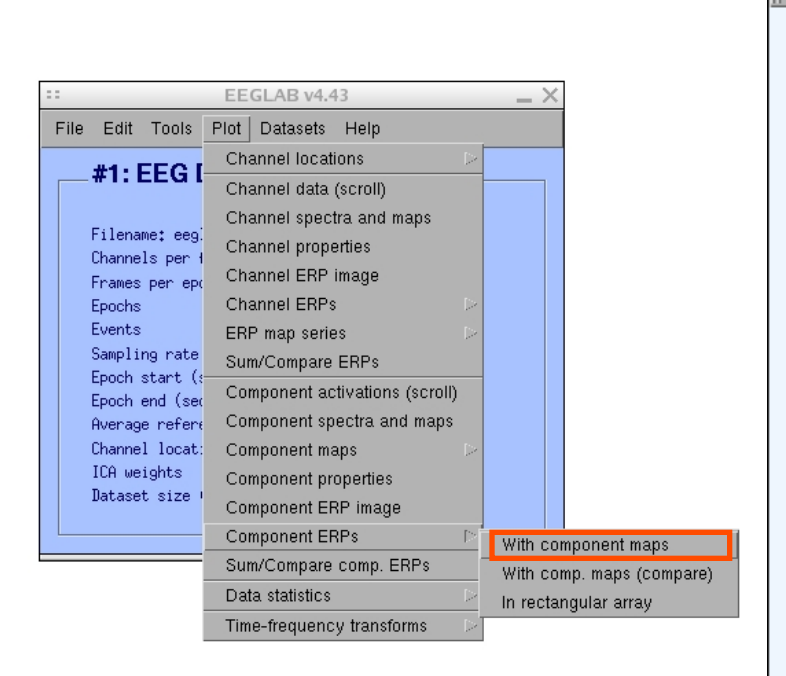

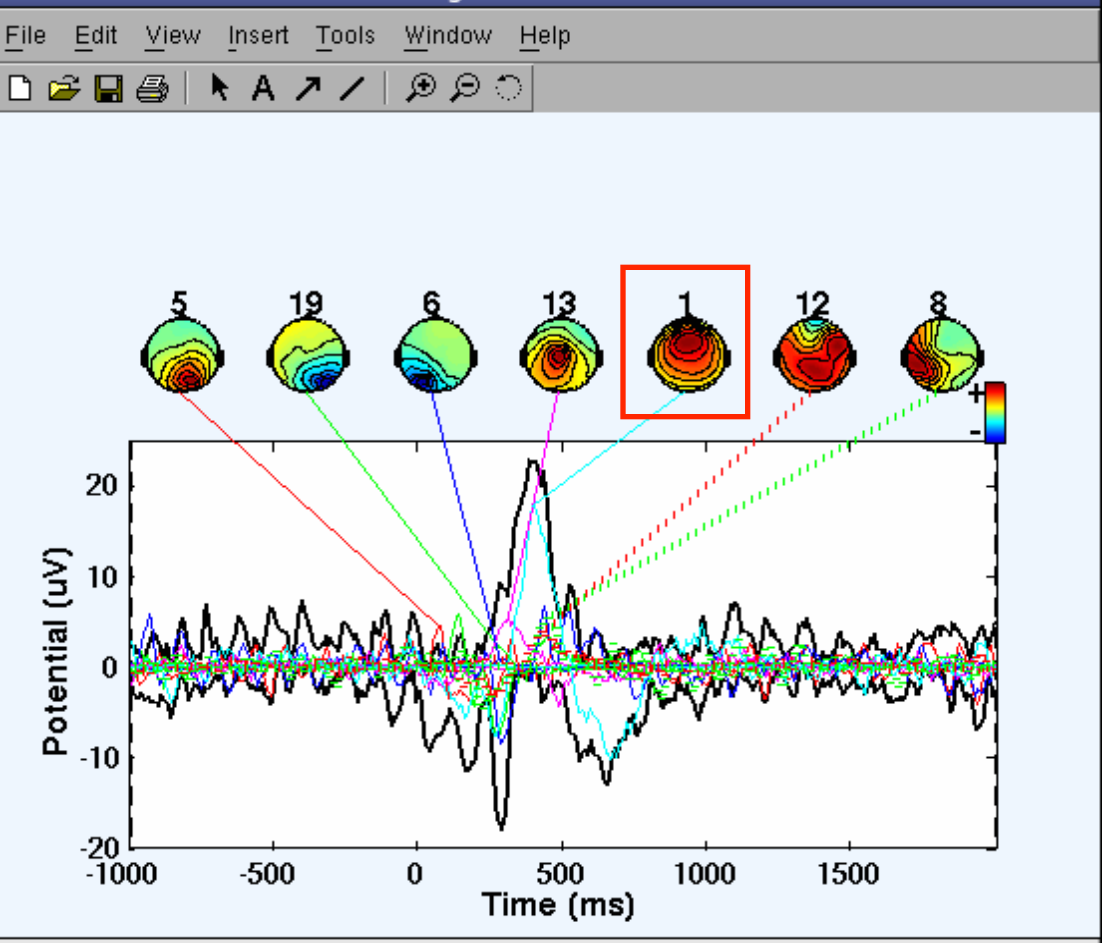

Figure No. 2

 $\Box$   $\times$ 

## Component contribution to the EEG spectrum

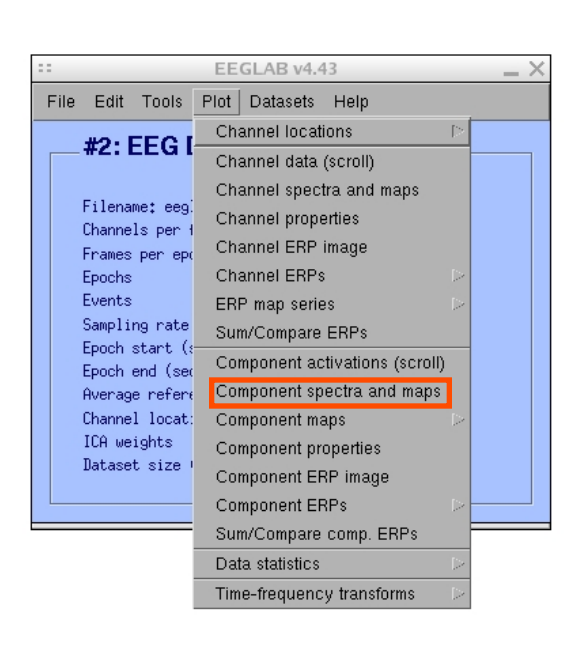

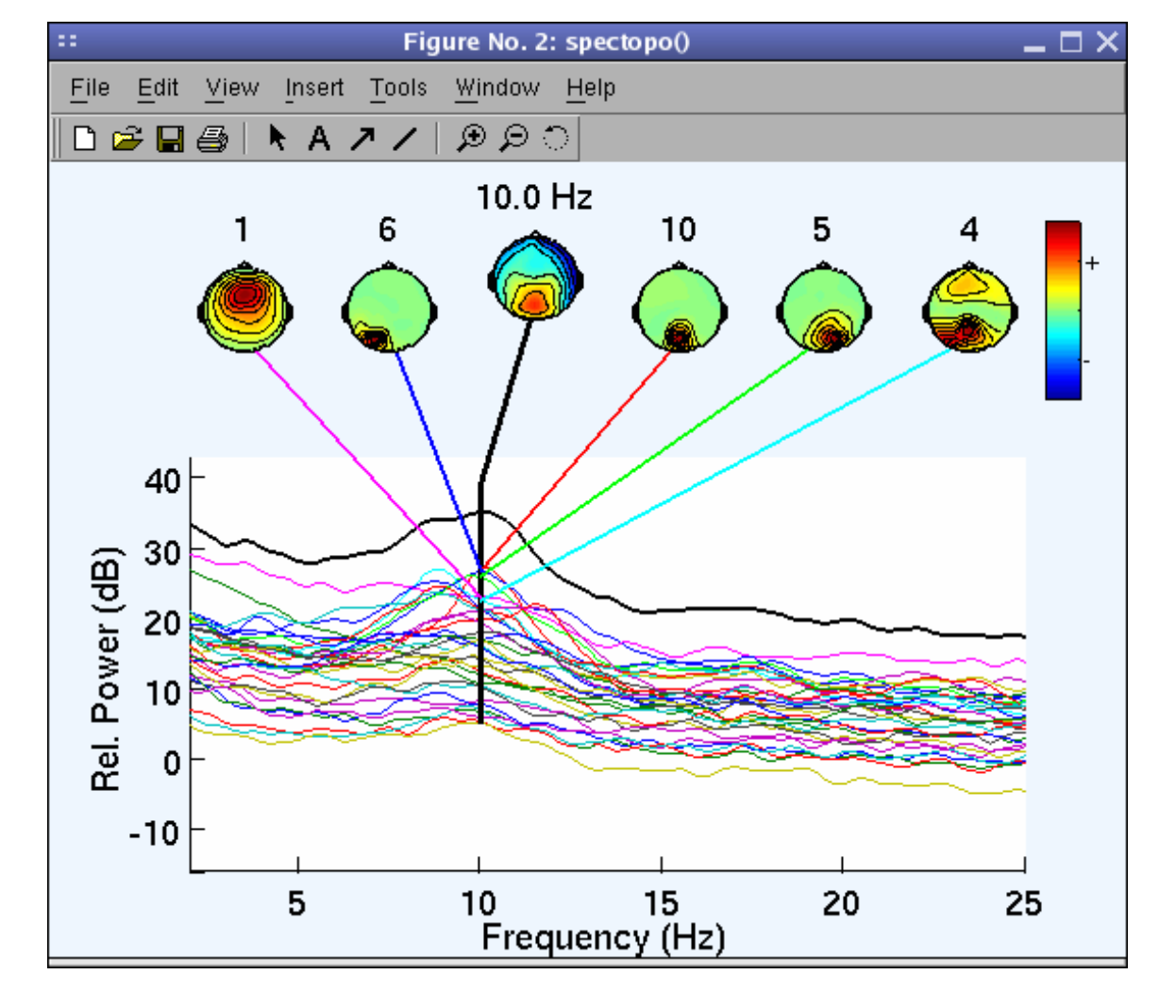

Component time-frequency

erence

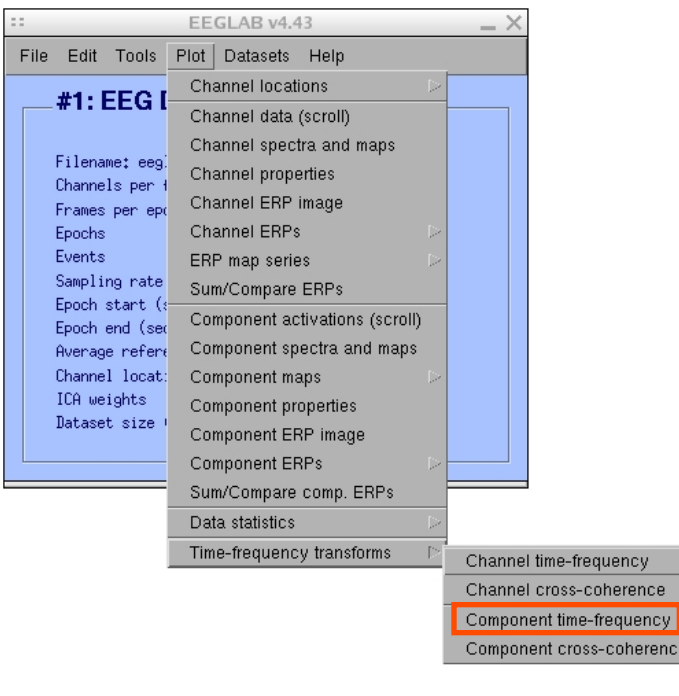

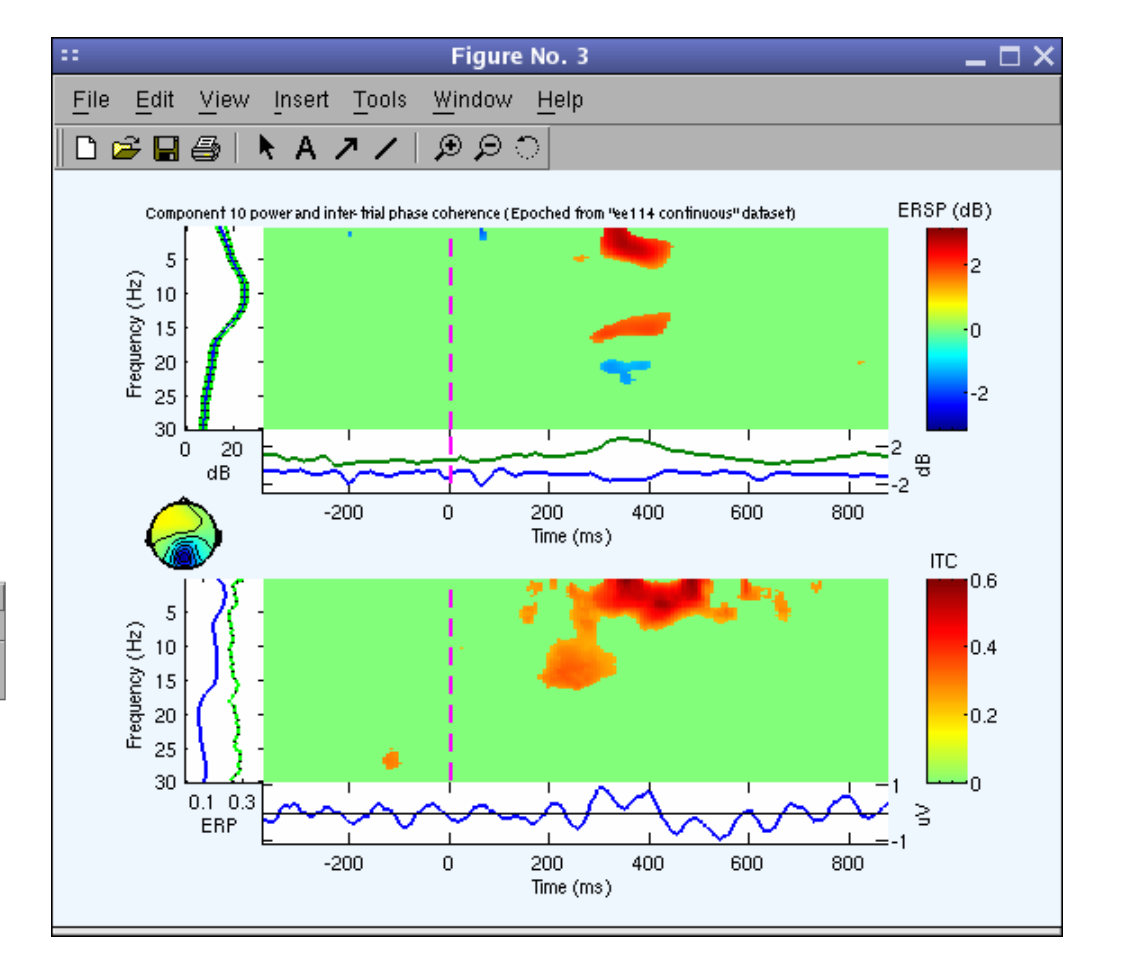

## **EEGLAB standard processing pipeline**

n molyly which was more than was a molitary and the molitary was and the molitary was an and the molitary and was the molitary molitary of

### **Single subject**

- 1. Import binary data, events and channel location
- 2. Edit, Re-reference, Resample, High pass filter data
- 3. Reject artifacts in continuous data by visual inspection
- 4. Extract epochs from data & reject artifactual epochs
- 5. Visualize data measures
- 6. Perform ICA decomposition
	- Perform source localization of components
	- Analyze components contribution to ERP
	- Analyze components contribution to spectrum

### **Multi-subjects**

- 1. Build study and STUDY design
- 2. Pre-compute measures
- 3. Cluster components
- 4. Analyze clusters

**Advanced analysis using scripting and EEGLAB command line functions** 

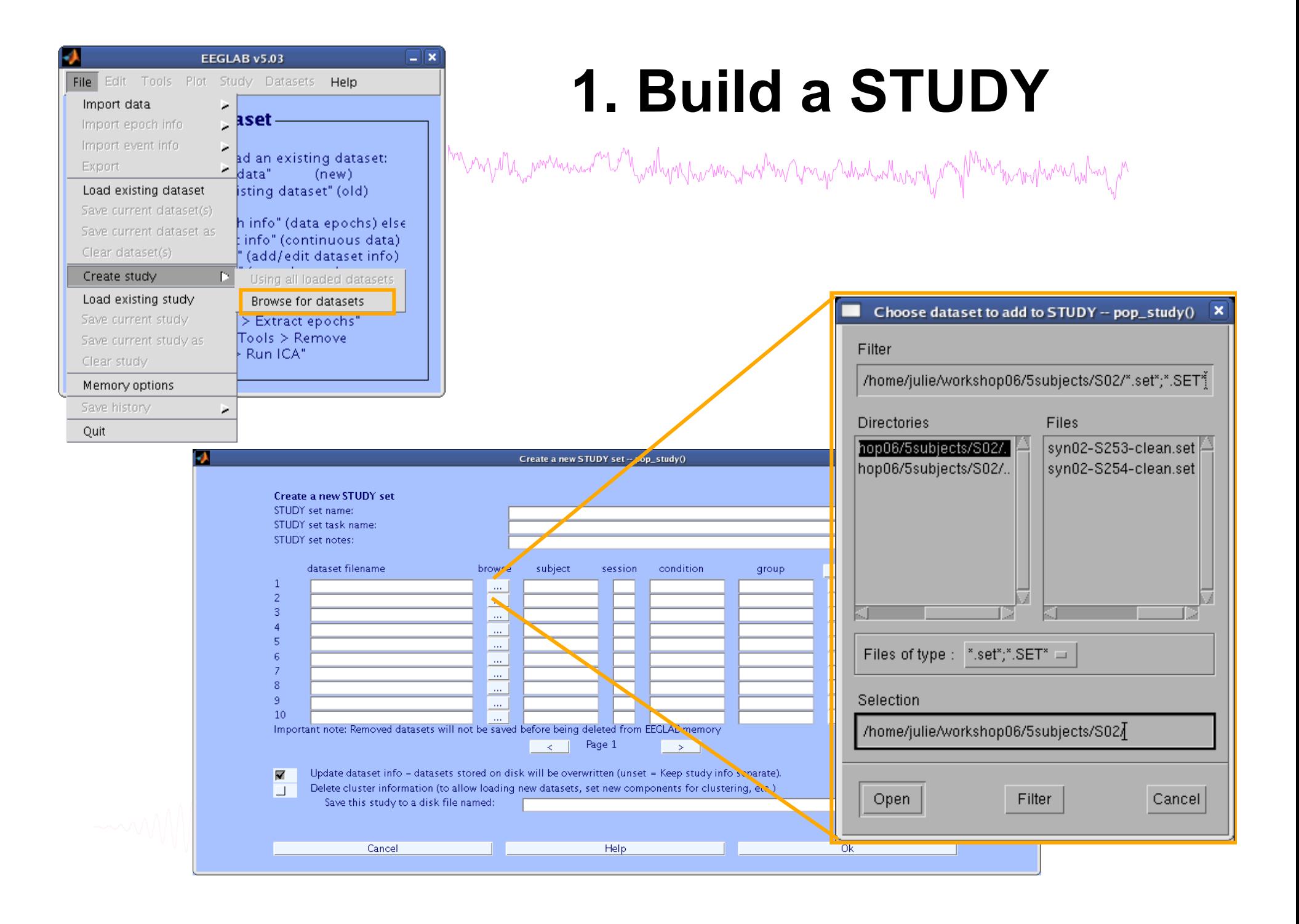

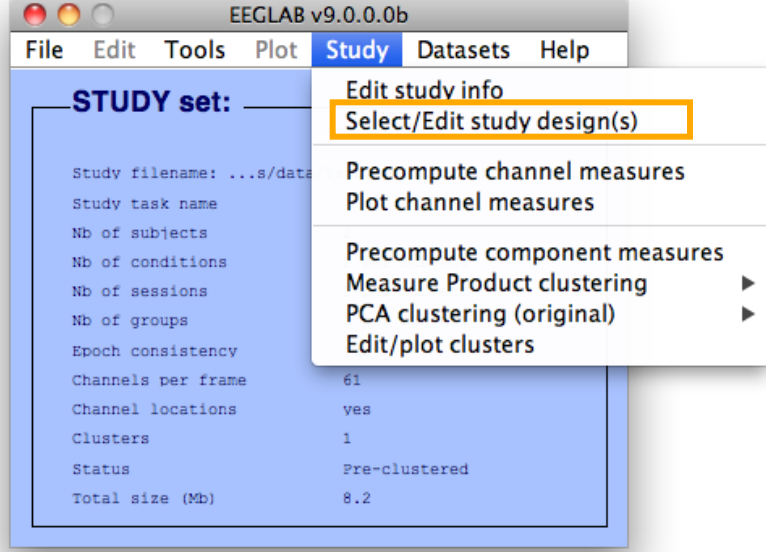

## **Edit STUDY design**

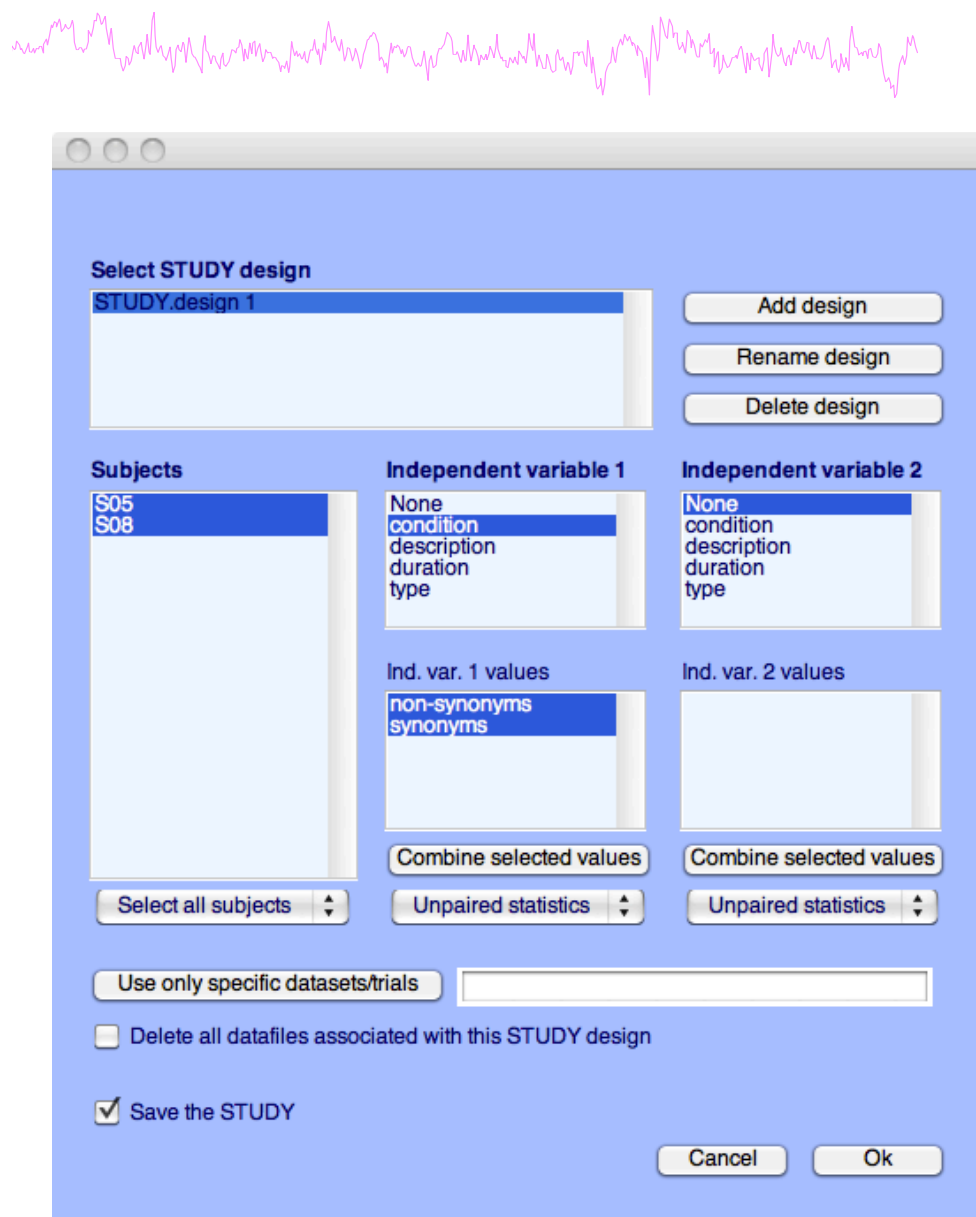

### **2. Pre-compute measures**

m ny Ma<sub>ro</sub>mmanan-<sup>m</sup>i M<sub>w</sub>mlyn Awam ma<sup>n</sup>m Amy Amy Amandan ang Mana

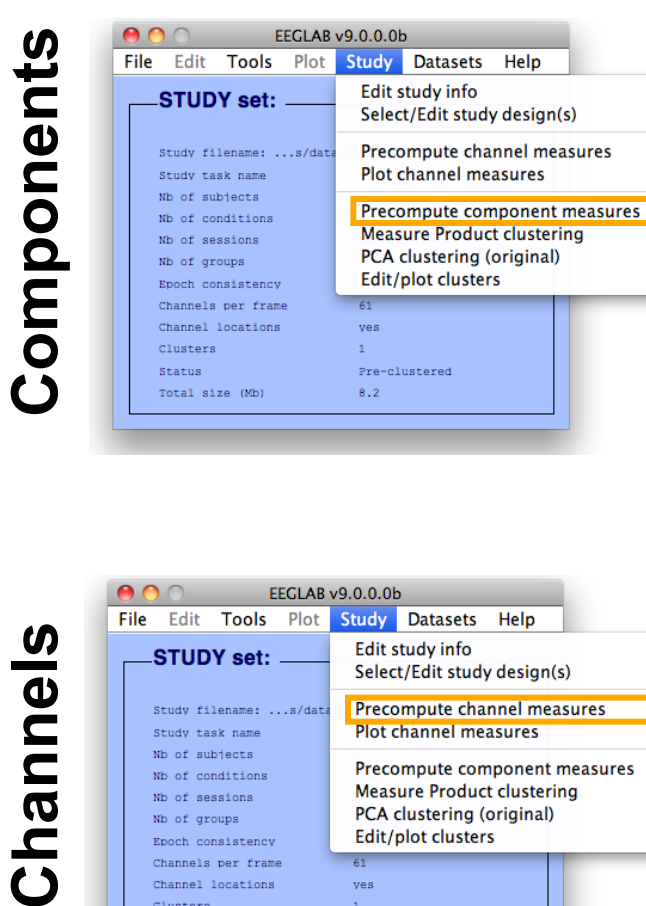

and work of harmon holder was more want of the

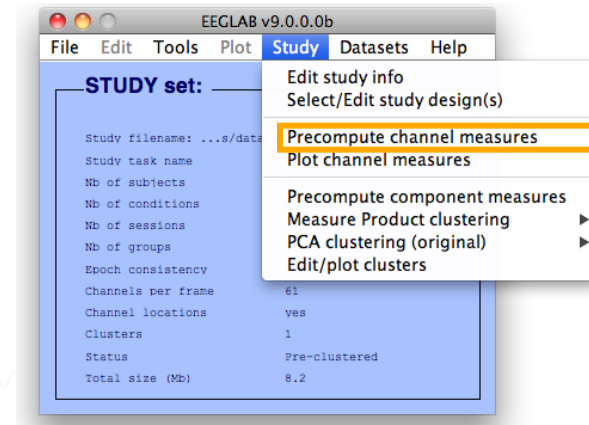

Channels

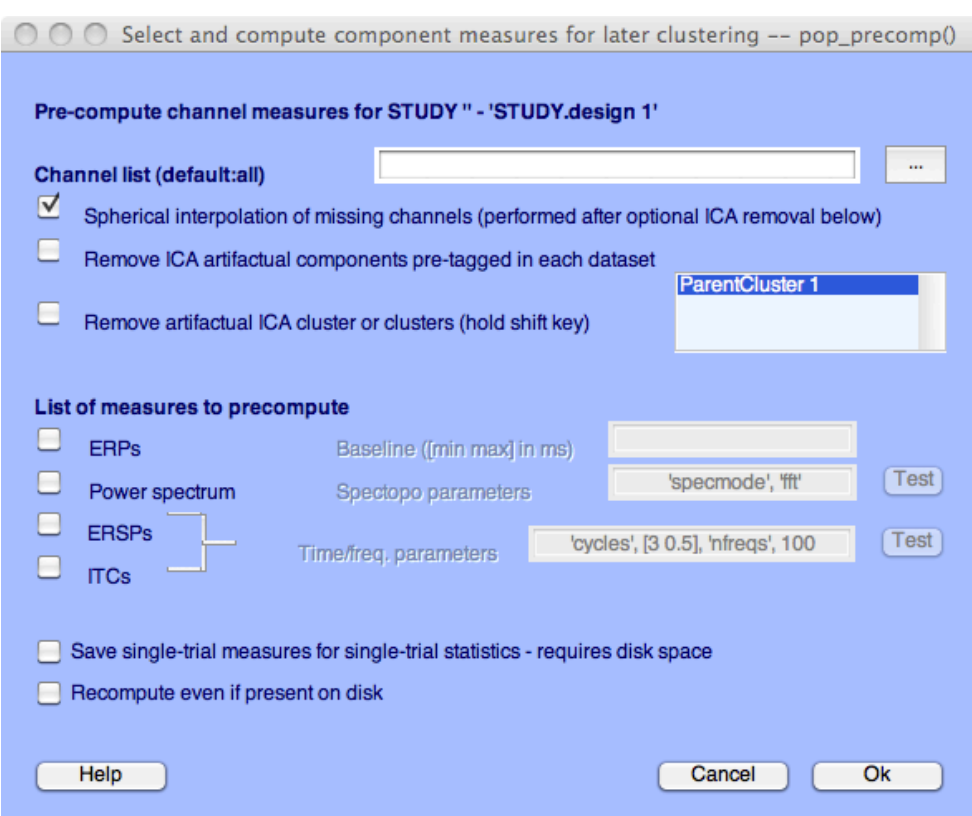

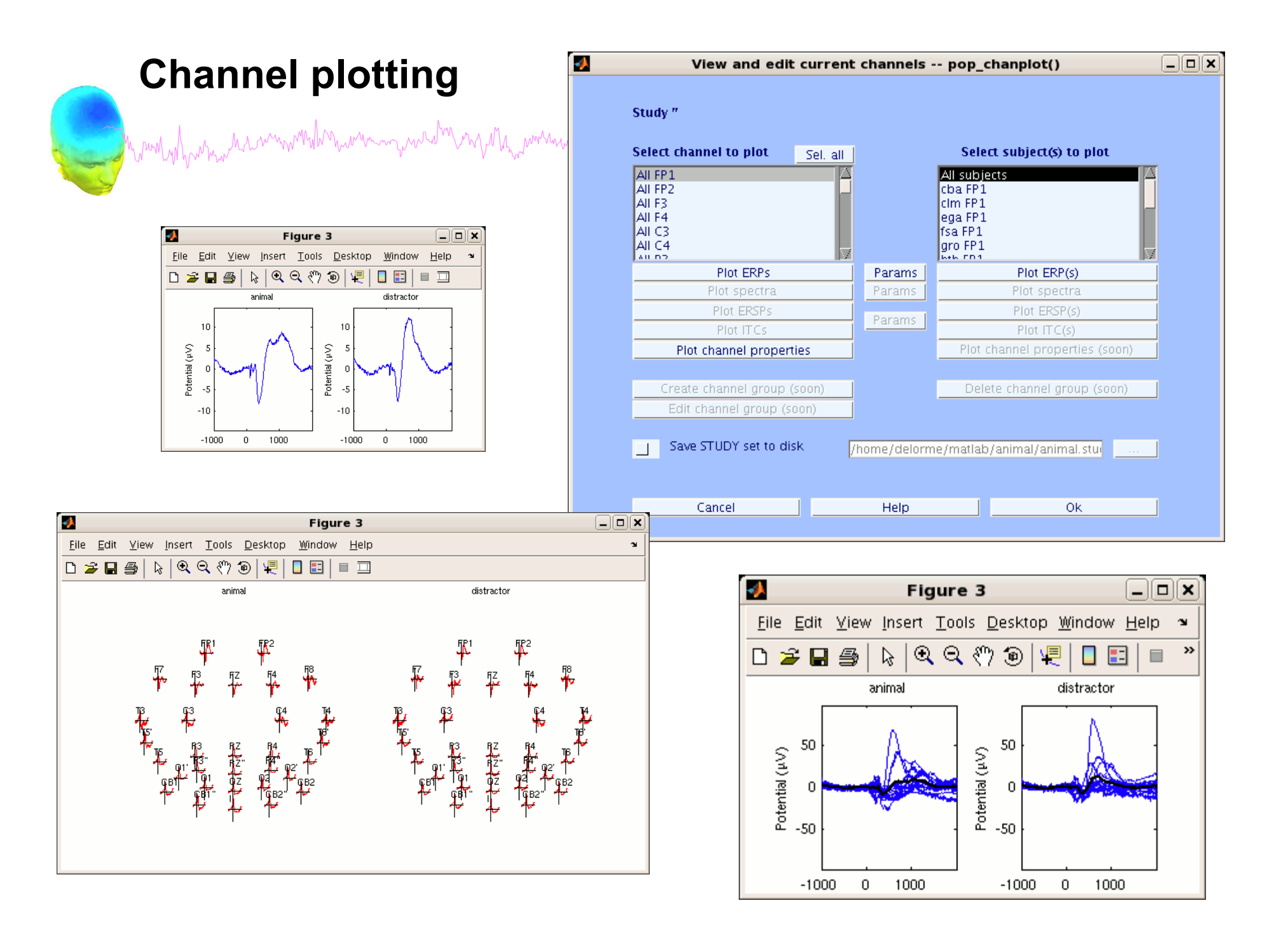

### **3. Cluster components**

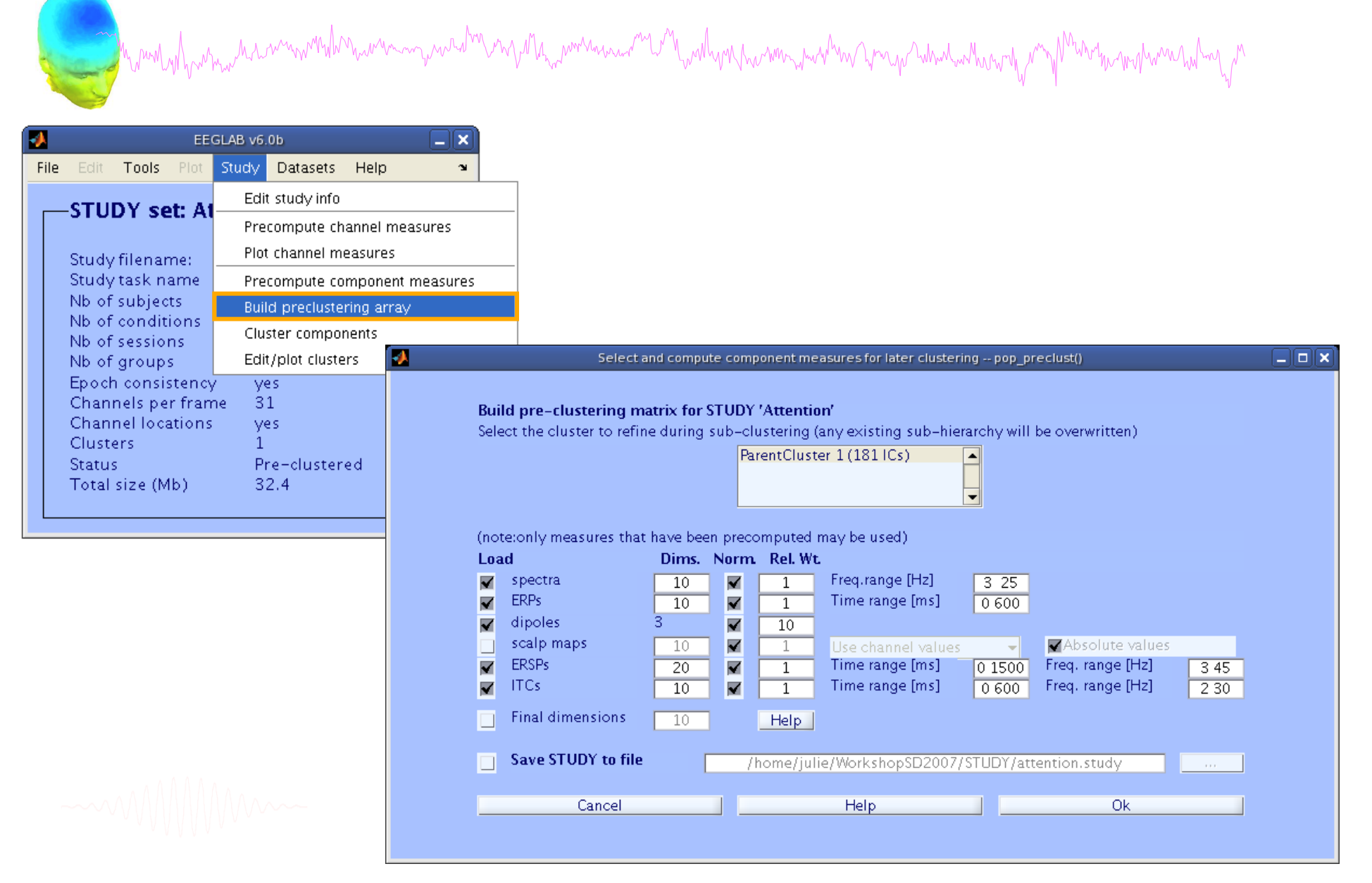

## 4. Analyze clusters

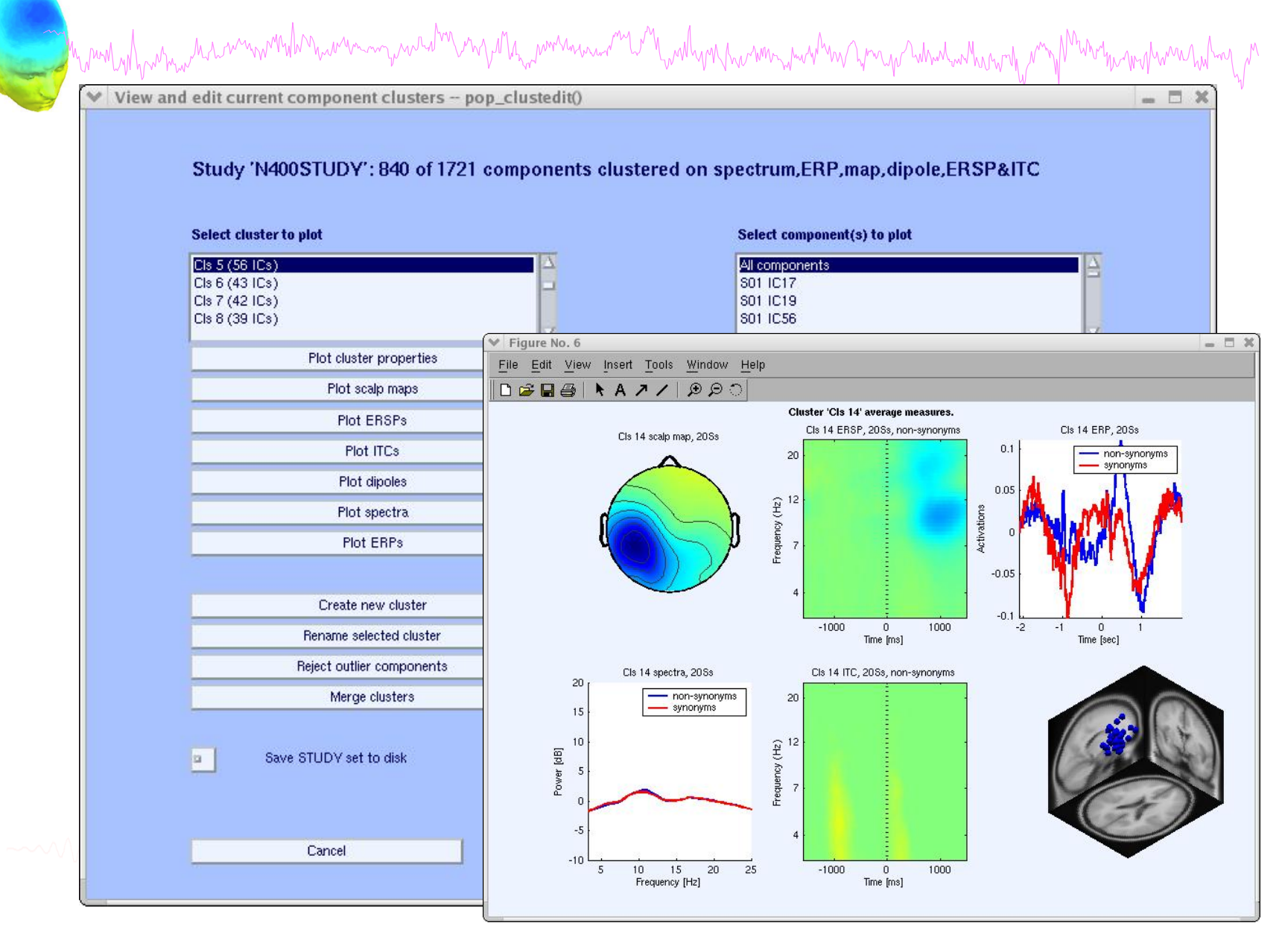

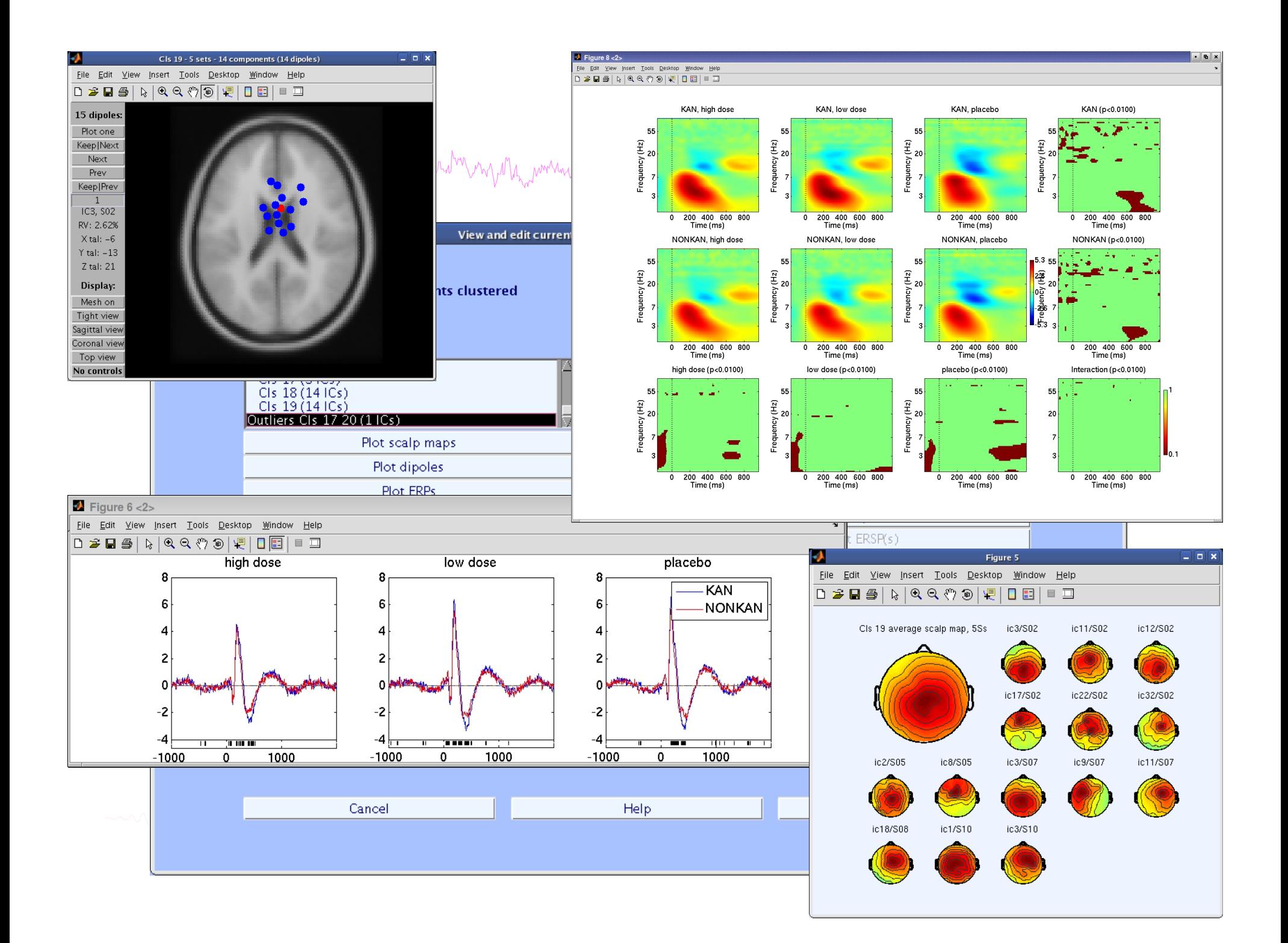

## **EEGLAB standard processing pipeline**

n molvil para manammalan mana manalan mpala ya mana mana mala mana mana mana ma mana ma ma ma ma ma ma ma ma m

### **Single subject**

- 1. Import binary data, events and channel location
- 2. Edit, Re-reference, Resample, High pass filter data
- 3. Reject artifacts in continuous data by visual inspection
- 4. Extract epochs from data & reject artifactual epochs
- 5. Visualize data measures
- 6. Perform ICA decomposition
	- Perform source localization of components
	- Analyze components contribution to ERP
	- Analyze components contribution to spectrum

### **Multi-subjects**

- 1. Build study and design
- 2. Pre-compute measures
- 3. Cluster components
- 4. Analyze clusters

**Advanced analysis using scripting and EEGLAB command line functions** 

## EEG structure

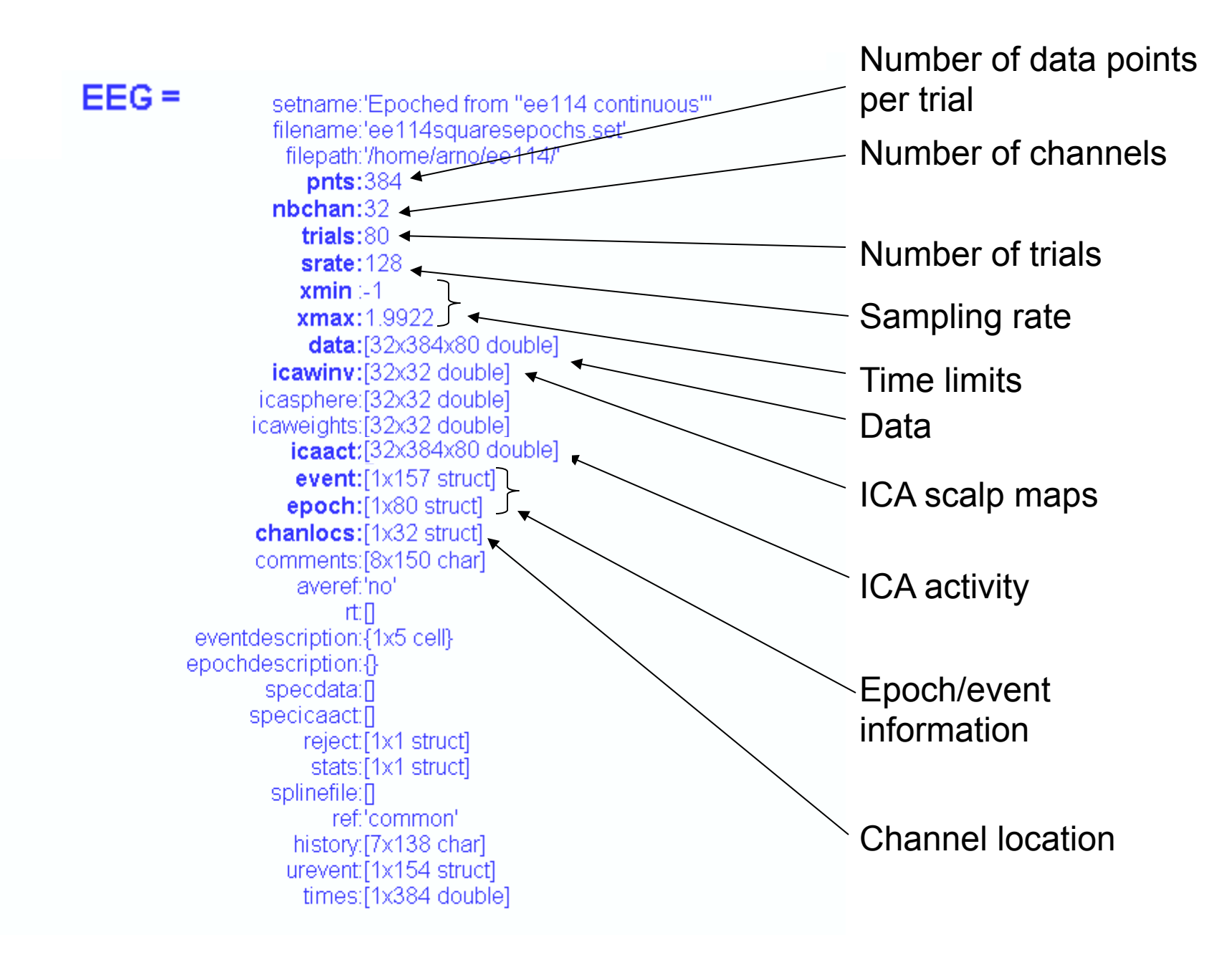

## 3 levels of functions and the month was the warm which was an an and the warm was well as the warm was the warm was the warm was the warm was working the

### Administrative functions: handle EEG and ALLEEG structures eeglab(), eeg\_checkset(), pop\_delset(), …

Pop functions: interactive functions using EEG structure pop\_erpimage(), pop\_topoplot(), pop\_envtopo(), …

Signal processing functions: perform signal processing erpimage(), topoplot(), envtopo(), …

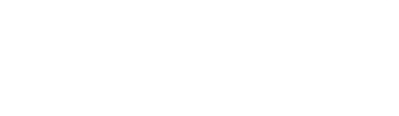

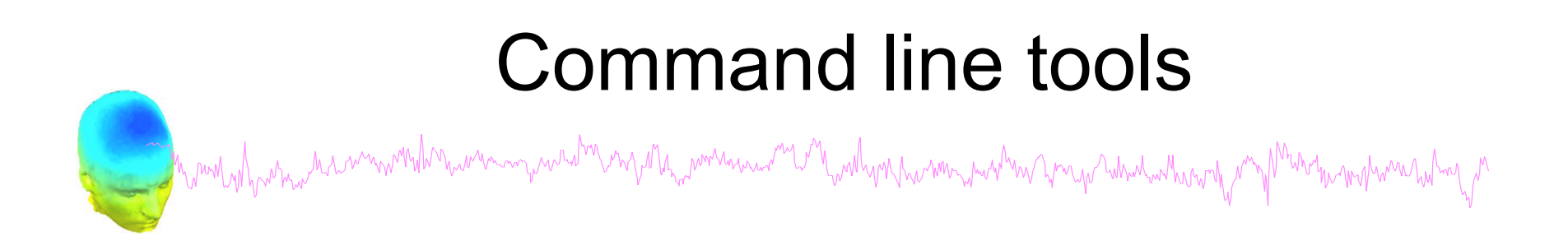

("eegh" Menus write both dataset and global history)

- Automated processing on groups of subjects (possibly on several processors).
- Richer options for plotting and processing functions (time-frequency decompositions, …)
- Custom processing…

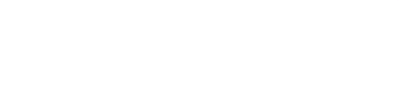

### NFT: Neuroelectromagnetic Forward Head Modeling Toolbox

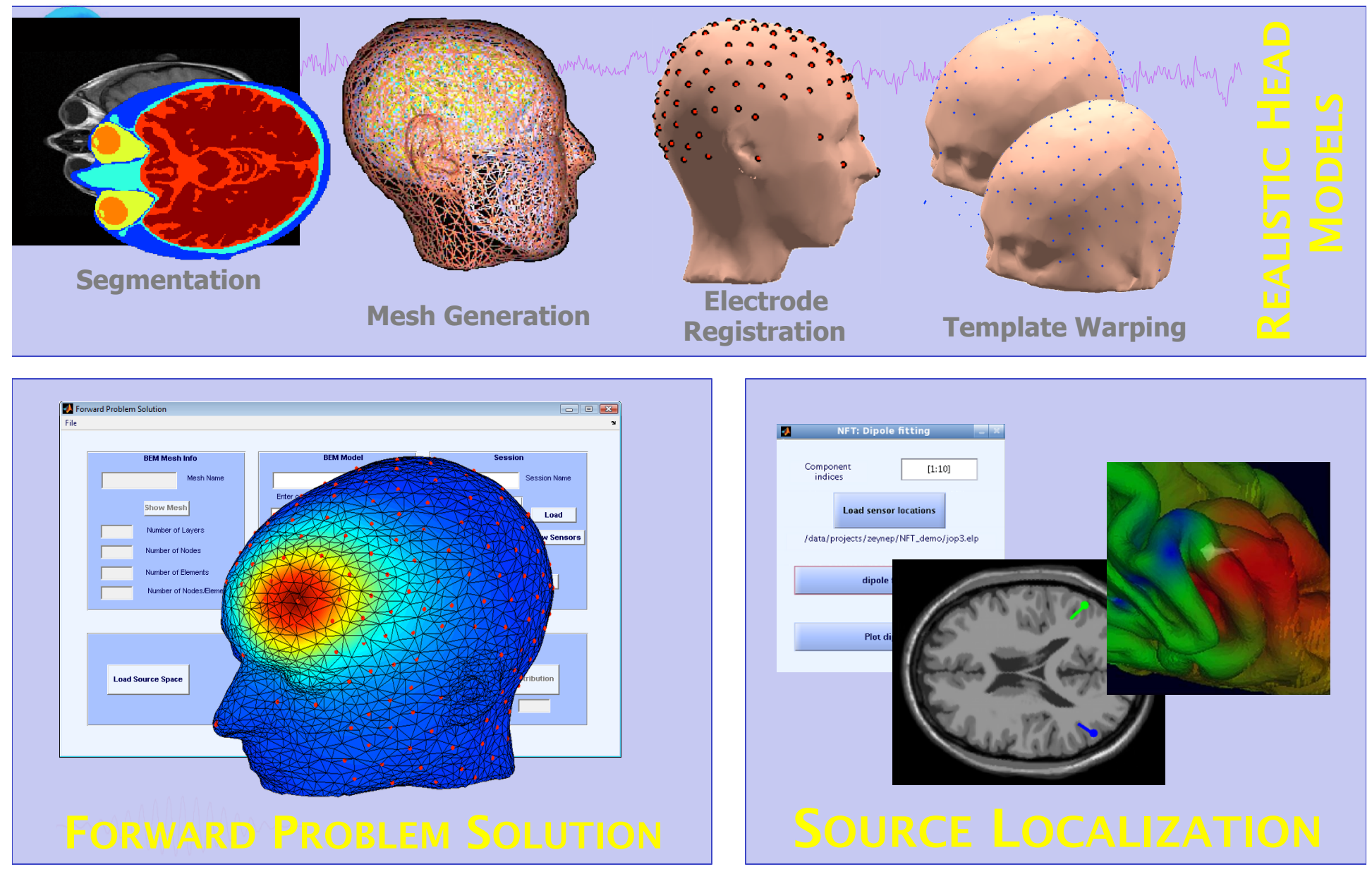

http://sccn.ucsd.edu/nft

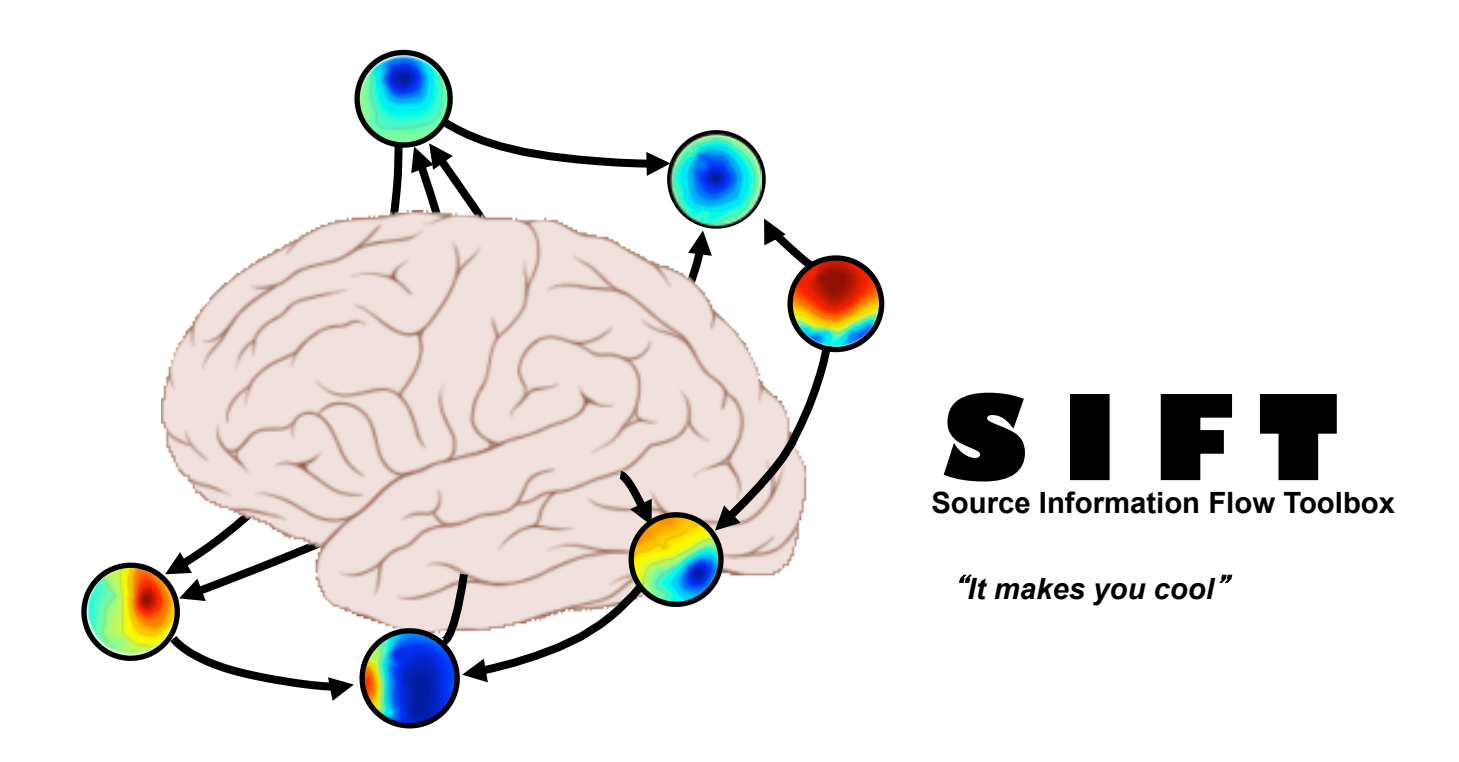

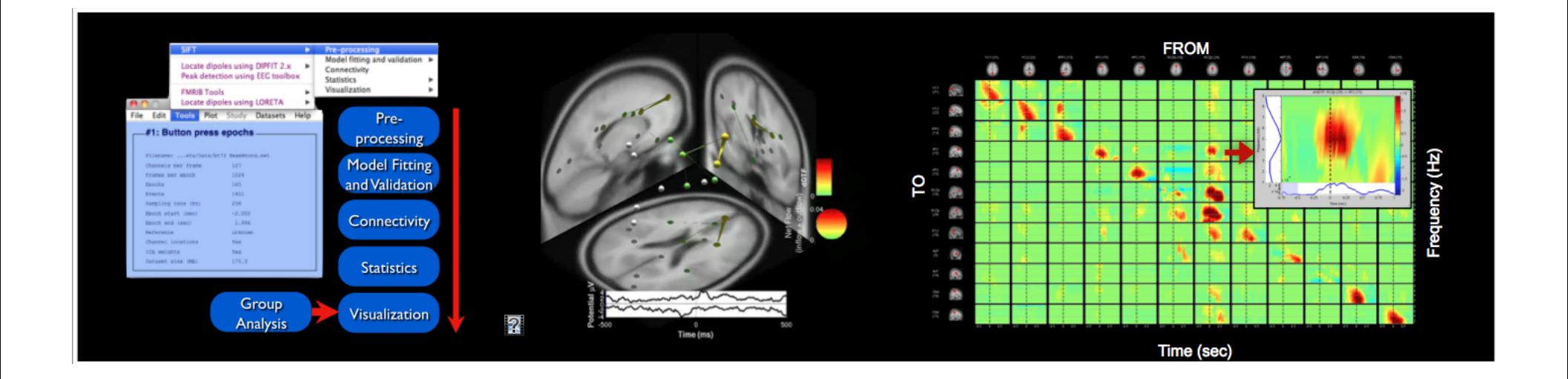

## BCILAB - C. Kothe

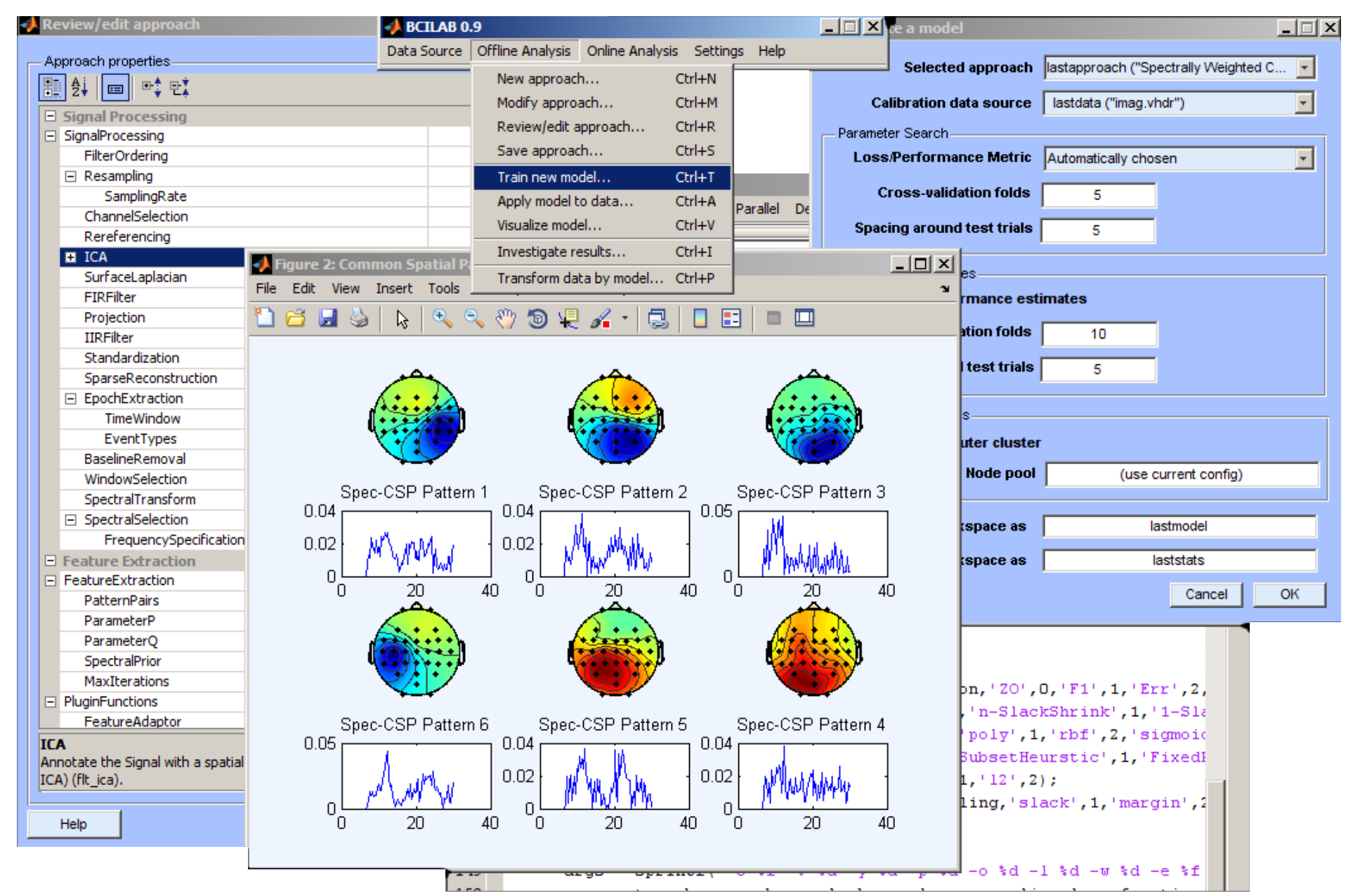

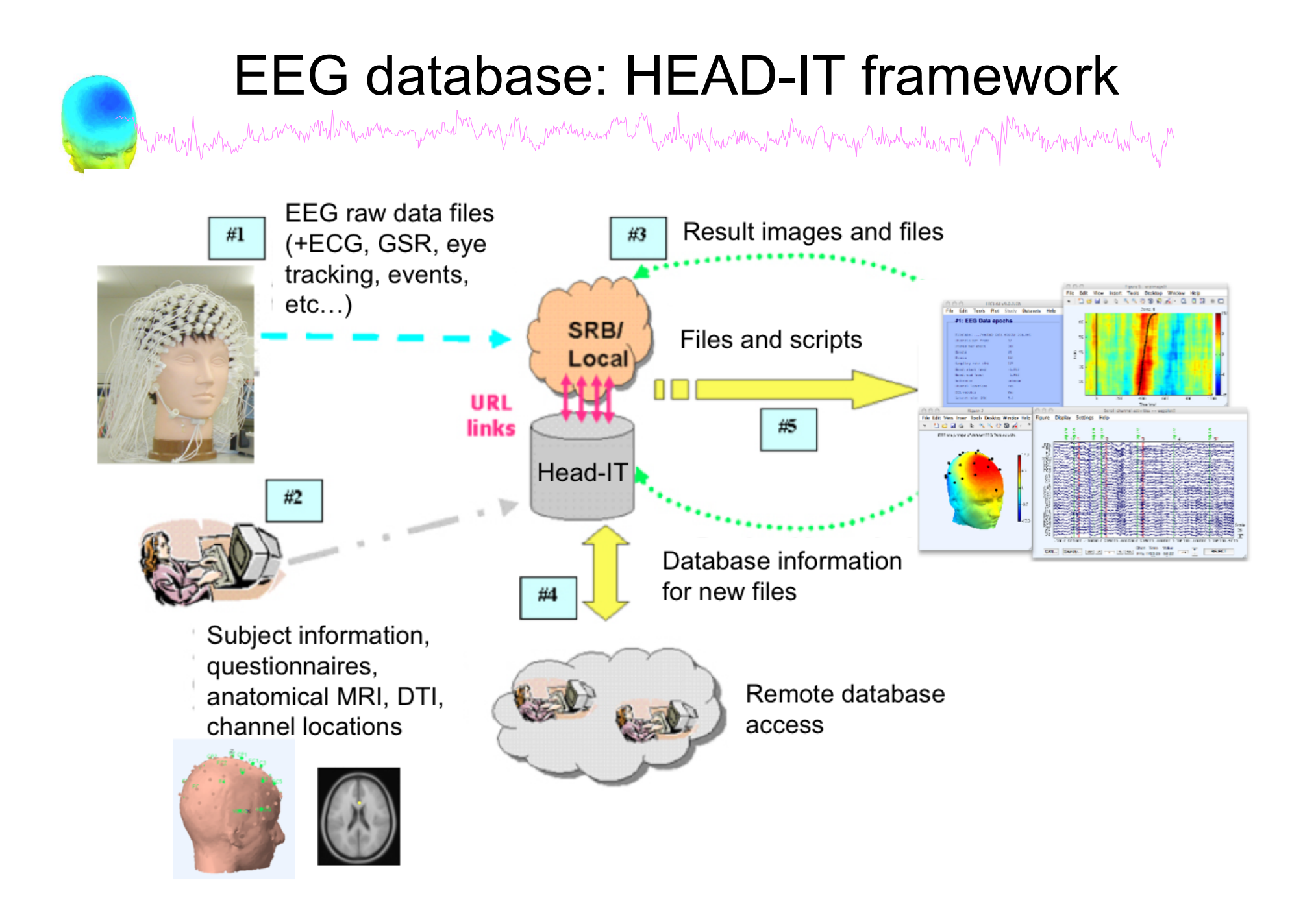

### Pros/Cons of Matlab based open source

Manufacture the monument of the monument of the monument of the control with the monument of the start with the mother with the position of the start with the position of the start of the start of the start of the start of

- Pros
	- Easy to program, highly modular and extendable
	- Not dependent on any platform (64-bit)
	- Large community of users (latest development in signal processing research)
	- Cannot imagine more powerful scripting capabilities
- Cons
	- Matlab required for which you have to pay
	- Large memory requirements
	- Matlab bugs, possible version differences, crossplatform compatibility problems

### Tuesday, June 18th

7:00 - 8:30 Breakfast

### **Overview and ICA Theory/Practice**

8:30 - 9:30 -- Mining event-related brain dynamics I (Scott Makeig) 9:30 - 10:00 -- EEGLAB overview (Arnaud Delorme) -- Break-- $10:15 - 11:15 - ICA$  theory (Tim Mullen) 11:15 - 12:00 -- Data import, Artifact rejection and running ICA (Claire Braboszcz)

12:00-13:00 Lunch --

### **ICA** and time-frequency

13:00 - 14:00 -- Importing data, rejecting data, and performing ICA decomposition practicum (Claire Braboszcz) 14:00 - 15:00 -- Evaluating ICA components practicum (Arnaud Delorme) -- Break--

15:30 – 17:00 -- Time-frequency decompositions: Theory and practice (Tim Mullen)

17:00 - 19:00 -- Data and processing assistance available

19:00 -- Dinner

### Wednesday, June 19st

7:30 - 8:30 Breakfast

### **Overview and ICA Theory/Practice**

8:30 – 9:00 -- Why cluster ICA components? (Scott Makeig)  $9:00 - 10:00 -$  Group analysis using EEGLAB studies: Methods to cluster ICA components (Arnaud Delorme)

-- Break--

 $10:15 - 11:15$  -- Group analysis using EEGLAB studies: Methods to plot data and compute statistics (Arnaud Delorme)

11:15 - 12:00 -- Scripting to manipulate EEGLAB studies for group analysis (Arnaud Delorme)

### 12:00-13:00 Lunch --

### ICA, time-frequency and information flow

 $13:00 - 14:00 -$  Robust statistics: central tendency, dispersion and inference (Guillaume Rousselet) 14:00 - 14:30 -- Statistical estimation in EEGLAB (Arnaud Delorme)

14:45-18:00-- Excursion to Saint-Bertrand-de-Comminges (http://en.wikipedia.org/wiki/Saint-Bertrand-de-Comminges)

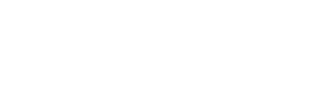

### Thursday, June 20th

### 7:30 - 8:30 Breakfast

### **Source Localization**

8:30 - 9:30 -- Forward and inverse models - the Dipfit plugin (Robert Oostenveld) 9:30 – 10:00 -- The Neuroelectromagnetic Forward Head Modeling (NFT) EEGLAB plugin (Scott Makeig)

-- Break--

### **General Linear Modeling**

10:15 - 12:00 -- Theory and practice of applying general linear models to EEG data using the LIMO EEGLAB plug-in (Cyril Pernet)

### 12:00-13:00 Lunch --

### **Source information flow**

13:00 – 14:00 – Source information flow and Granger-Causal modeling tools (Tim Mullen)

14:00 - 15:00 -- SIFT toolbox: Theory and live demo (Tim Mullen)

-- Break--

15:30 - 17:00 -- SIFT toolbox: practicum (Tim Mullen)

 $17:00 - 19:00 - Data$  and processing assistance available

### 19:00 -- Dinner

22:00 - 24:00 -- SIFT hackathon, meet with Tim Mullen and his computer at the bar - ask anything you like

22:00 - 24:00 -- LIMO hackathon, meet with Cyril Pernet and his computer at the bar - ask anything you like

### Friday, June 21st

### 7:30-8:30 -- Breakfast

8:30 - 9:30 -- Mining event-related brain dynamics II (Scott Makeig) 9:30 - 10:00 -- Using and building EEGLAB plug-ins (Arnaud Delorme)

### -- Break--

 $10:15 - 11:30 -$  Practicum, small group projects  $11:30 - 12:00 -$  Participant project presentations and general discussion

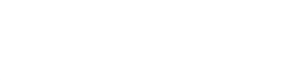

12:00 -- Lunch

## EEGLAB articles

Delorme, A., Makeig, S. (2004) EEGLAB: an open source toolbox for analysis of single-trial EEG dynamics including independent component analysis. *Journal of Neuroscience Methods*, 134(1), 9-21.

Makeig, S., Debener, S., Onton, J., Delorme, A. (2004) Mining event related dynamics. *Trends in cognitive Neuroscience*, 8(5), 204-210.

Delorme, A., Kothe, C., Bigdely, N., Vankov, A., Oostenveld, R., Makeig, S. Matlab Tools for BCI Research? In "human-computer interaction and braincomputer interfaces". Editors : Tan, D. and Nijholt, A. To appear in 2010. Springer Publishing.

Delorme, A., Mullen, T., Kothe, C., Bigdely-Shamlo, N., Akalin, Z., Vankov, A., Makeig, S. EEGLAB, MPT, NetSIFT, NFT, BCILAB, and ERICA: New tools for advanced EEG/MEG processing. Computational Intelligence, accepted.

Delorme, A., Makeig, S. Open Source Programming for Interpreted Language: Graphic Interface and Macro Bridging Interface. IEEE International Conference on Signal Image Technology and Internet Based Systems. In press.